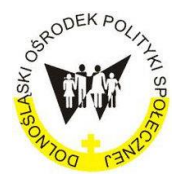

[Dolnośląska](http://www.dmws.pl/) Mapa Wsparcia Społecznego

# Portal Dolnośląska Mapa Wsparcia Społecznego

# [www.dmws.pl](http://www.dmws.pl/)

 $\overline{\phantom{0}}$ 

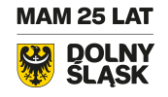

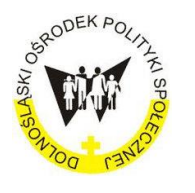

[Dolnośląska](http://www.dmws.pl/) Mapa Wsparcia Społecznego

# I . Cel działania

Na portalu Dolnośląska Mapa Wsparcia Społecznego (skrót: DMWS) prezentujemy dostępne bezpłatne lub przystępne cenowo usługi wspierające osoby w najtrudniejszej sytuacji.

Prezentujemy tu usługi adresowane do osób starszych, osób z niepełnosprawnościami, osób niesamodzielnych wymagających dziennej lub całodobowej opieki oraz osób zagrożonych wykluczaniem społecznym z uwagi na chorobę, długotrwałe bezrobocie czy bezdomność.

Nasz celem jest by za pośrednictwem DMWS każda osoba potrzebująca pomocy uzyskała jak najszybszą informację o formach wsparcia w miejscu swojego zamieszkania lub najbliższym otoczeniu. Dlatego na portalu prezentujemy krótkie opisy form wsparcia (więcej tu: [https://dmws.pl/\)](https://dmws.pl/) współgrające z interaktywną Mapą Dolnego Śląska prezentującą usługi społeczne w dolnośląskich gminach i powiatach (więcej tu:<https://dmws.pl/mapa/> ).

Z drugiej zaś strony, chcemy by za pośrednictwem DMWS Przedstawiciele dolnośląskich instytucji samorządowych, pomocy społecznej, ochrony zdrowia i organizacji pozarządowych mogliby przedstawić Mieszkańcom Dolnego Śląska swoją ofertę usług społecznych.

Aktualnie, na portalu DMWS umieściliśmy 13 prezentowanych FORM WSPARCIA i oznaczyliśmy je na Mapie Dolnego Śląska. Katalog ten będziemy sukcesywnie poszerzać o kolejne formy wsparcia.

Zapraszamy do odwiedzenia Dolnośląskiej Mapy Wsparcia Społecznego.

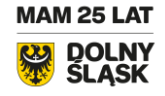

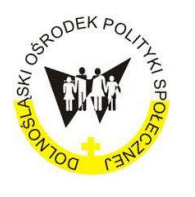

[Dolnośląska](http://www.dmws.pl/) Mapa Wsparcia Społecznego

#### II. Opis DMWS

Portal DMWS podzielony jest na dwie części.

#### Pierwsza cześć jest INFORMACYJNA i nosi nazwę się FORMY WSPARCIA (patrz: Rysunek 1).

Prezentowane są w niej dostępne na Dolnym Śląsku FORMY WSPARCIA, takie jak:

- 1. Dom Pomocy Społecznej (DPS)
- 2. Dzienny dom pomocy (DDP)
- 3. Środowiskowy dom samopomocy (ŚDS)
- 4. Asystencja osobista dla osób z niepełnosprawnościami (AOON)
- 5. Opieka wytchnieniowa (OW)
- 6. Ośrodek rewalidacyjno-wychowawczy (OREW)
- 7. Zakład aktywności zawodowej (ZAZ)
- 8. Warsztat terapii zajęciowej (WTZ)
- 9. Centrum integracji społecznej (CIS)
- 10. Mieszkanie treningowe i wspomagane oraz inne mieszkania z usługami (MTiW)
- 11. Centrum opiekuńczo mieszkalne(OPM)
- 12. Klub seniora (KS)
- 13. Klub integracji społecznej (KIS).

Prezentowane wyżej FORMY WSPARCIA realizują:

- dolnośląskie gminy, powiaty oraz ich ośrodki pomocowe, takie jak: ośrodki pomocy społecznej, powiatowe centra pomocy rodzinie,
- podmioty ekonomii społecznej: zakłady aktywności zawodowej, warsztaty terapii zajęciowej, centra i kluby integracji społecznej,
- organizacje pozarządowe: stowarzyszenia, fundacje,
- podmioty ochrony zdrowia: szpitale, sanatoria.

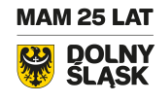

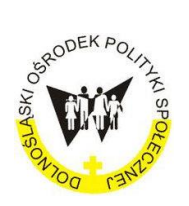

[Dolnośląska](http://www.dmws.pl/) Mapa Wsparcia Społecznego

Formy wsparcia

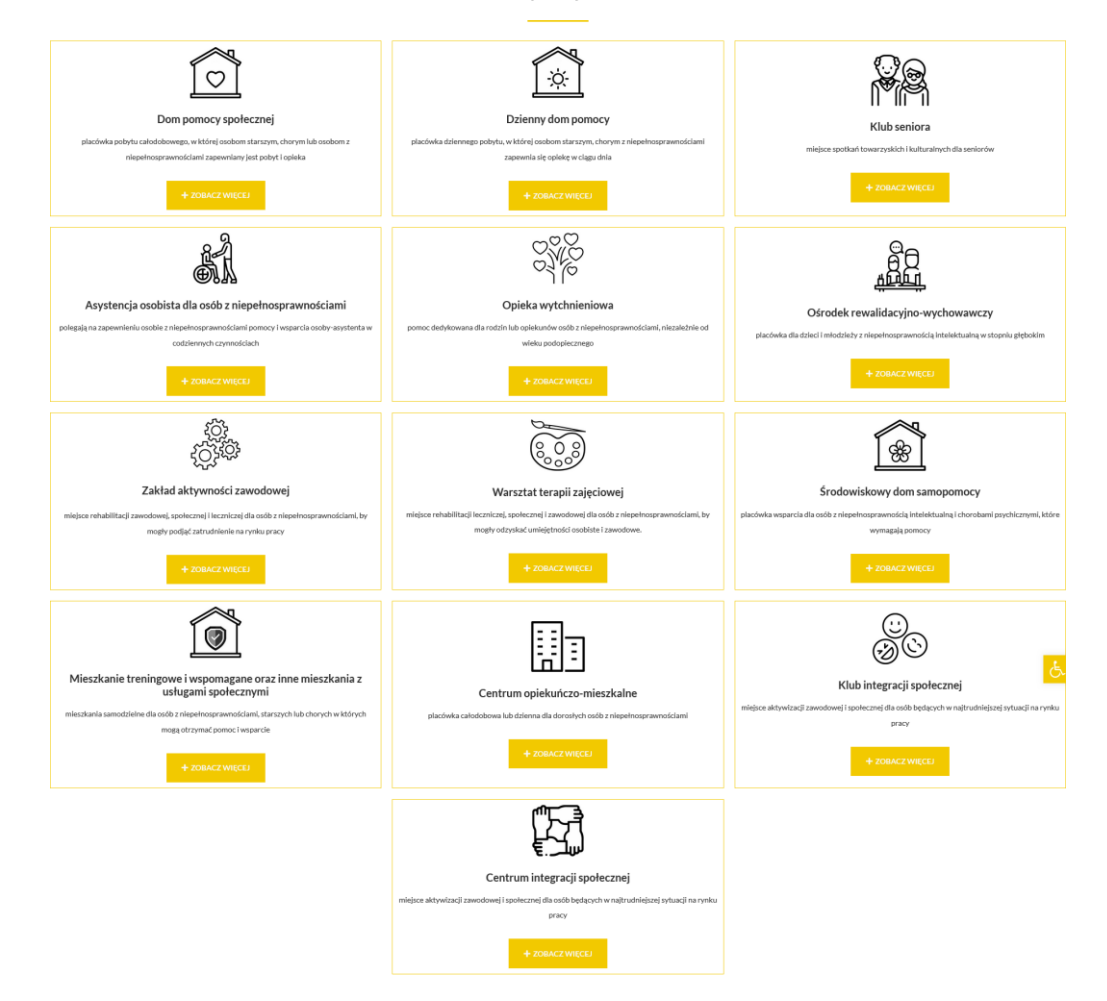

Rysunki 1: Prezentacja FORM WSPARCIA na portalu DMWS.

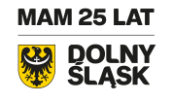

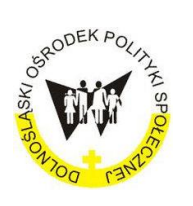

[Dolnośląska](http://www.dmws.pl/) Mapa Wsparcia Społecznego

Druga część portalu, to INTERAKTYWNA MAPA DOLNEGO ŚLĄSKA. Celem mapy jest by każda osoba potrzebująca pomocy na Dolnym Śląsku uzyskała jak najszybszą informację o FORMACH WSPARCIA w miejscu swojego zamieszkania lub najbliższym otoczeniu. Dlatego każda dostępna FORMA WSPRACIA w każdej dolnośląskiej gminie została oznaczona na Mapie lokalizatorem i wizytówką. Lokalizator pokazuje precyzyjnie miejsce (adres) FORMY WSPARCIA w gminie. Wizytówka zaś prezentuje informację o podmiocie udzielającym FORMĘ WSPARCIA (jej dane teleadresowe i stronę internetową).

Więcej o obsłudze DMWS i poruszania się po niej zamieszczono w Instrukcji obsługi DMWS.

Rysunek 2: Prezentacja INTERAKTYWNEJ MAPY DOLNEGO ŚLĄSKA na portalu.

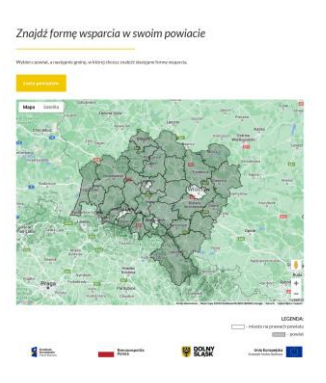

Korzystanie z portalu jest BEZPŁATNE.

Wsparcie w obsłudze DMWS:

Monika Marchewka, specjalista ds. ekonomii społecznej, tel. 883 90 89 09, e-mail: [m.marchewka@dops.wroc.pl](mailto:m.marchewka@dops.wroc.pl)

Lucyna Pachciarz, koordynator ds. ekonomii społecznej tel. 577 100 239, e-mail: [l.pachciarz@dops.wroc.pl](mailto:l.pachciarz@dops.wroc.pl)

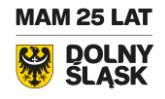

ul. Trzebnicka 42-44, 50-230 Wrocław tel. 883 90 89 09 dmws@dops.wroc.pl [www.dmws.pl](http://www.dmws.pl/)

 $\overline{D}$ 

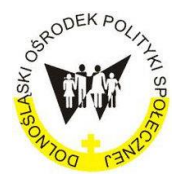

[Dolnośląska](http://www.dmws.pl/) Mapa Wsparcia Społecznego

# Instrukcja obsługi

# Dolnośląskiej Mapy Wsparcia Społecznego

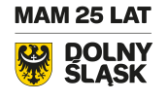

ul. Trzebnicka 42-44, 50-230 Wrocław tel. 883 90 89 09 dmws@dops.wroc.pl [www.dmws.pl](http://www.dmws.pl/)

 $\overline{Q}$ 

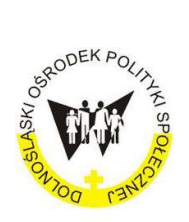

[Dolnośląska](http://www.dmws.pl/) Mapa Wsparcia Społecznego

## I. Główna strona portalu – opis

Po wpisaniu w wyszukiwarkę internetową adresu<https://dmws.pl/> na ekranie monitora komputera ukaże się **STRONA GŁÓWNA** portalu Dolnośląska Mapa Wsparcia Społecznego (patrz: Rysunek 3).

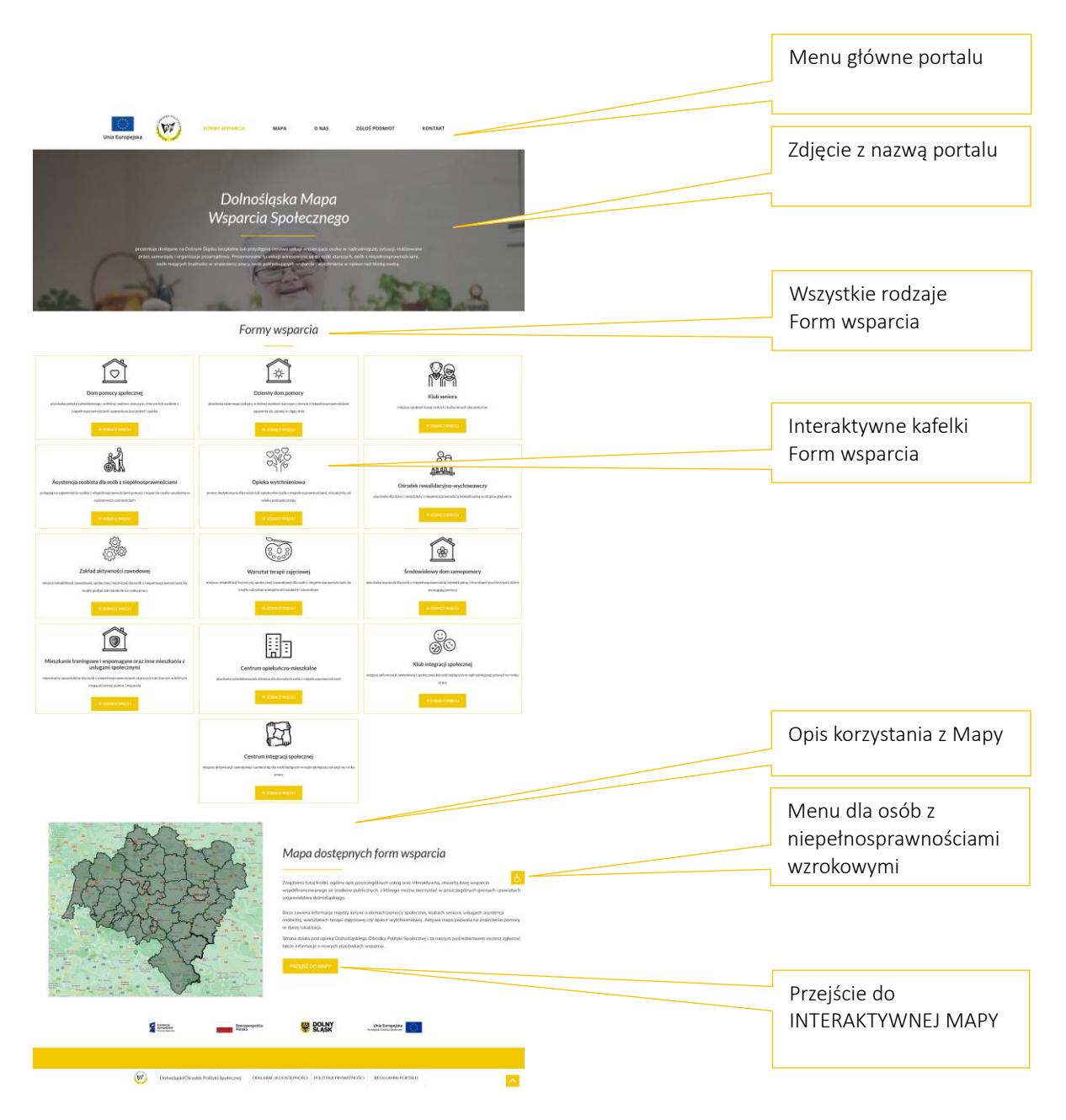

 $\small\sim$ 

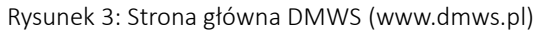

**MAM 25 LAT** DOLNY<br>ŚLĄSK

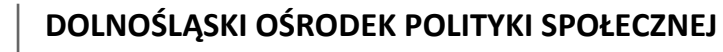

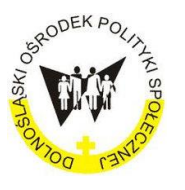

[Dolnośląska](http://www.dmws.pl/) Mapa Wsparcia Społecznego

Po wejściu na **STRONĘ GŁÓWNA** portalu na górze, ukaże się pasek **MENU GŁÓWNE** (patrz: Rysunek 4). Na pasku MENU znajdują się do wyboru jego podstrony o nazwach:

- 1. FORMY WSPARCIA
- 2. MAPA
- 3. O NAS
- 4. ZGŁOŚ PODMIOT
- 5. KONTAKT

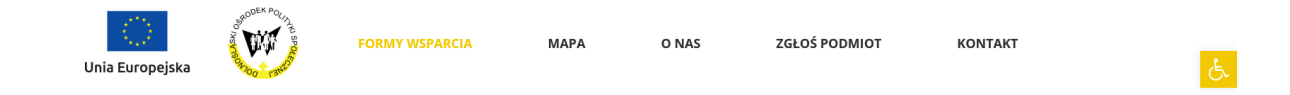

Rysunek 4: Menu główne portalu DMWS

Aby, wybrać daną podstronę, należy kursorem najechać na pasek MENU GŁÓWNEGO i kliknąć na wybraną podstronę. Przykładowo wybieramy podstronę o nazwie FORMA WSPARCIA. Po jej wyborze nazwa podstrony ukaże się w kolorze żółtym.

Po otwarciu się podstrony FORMY WSPARCIA ukażą się nam wszystkie rodzaje FORM WSPARCIA (patrz: Rysunek 5). I tak po kolei zaprezentowane zostaną, w układzie trzy kolumnowym wszystkie FORMY WSPARCIA: Dom pomocy społecznej, Dzienny dom pomocy, Środowiskowy dom samopomocy, Asystencja osobista dla osób z niepełnosprawnościami, Opieka wytchnieniowa, Ośrodek rewalidacyjno-wychowawczy, Zakład aktywności zawodowej, Warsztat terapii zajęciowej, Centrum integracji społecznej, Mieszkanie treningowe i wspomagane oraz inne mieszkania z usługami, Centrum opiekuńczo mieszkalne, Klub seniora, Klub integracji społecznej.

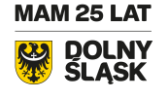

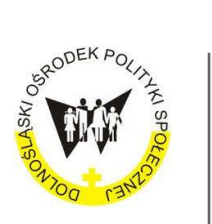

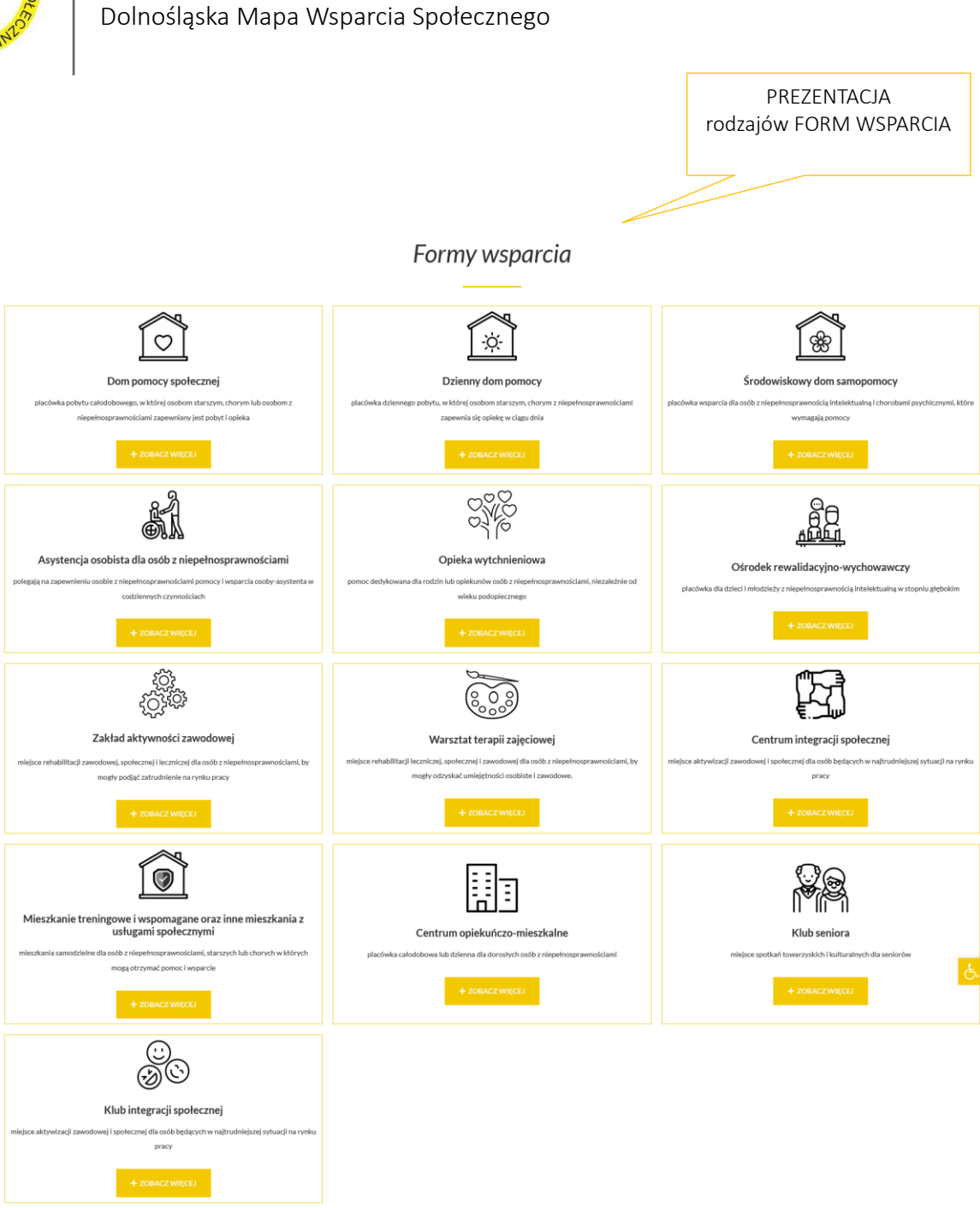

Rysunek 5: Prezentacja układu FORMY WSPARCIA na portalu.

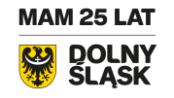

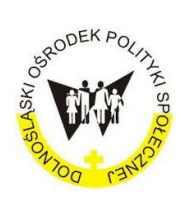

[Dolnośląska](http://www.dmws.pl/) Mapa Wsparcia Społecznego

Aby, wybrać określoną FORMĘ WSPARCIA i zobaczyć jej opis należy kursorem najechać na wybrany kafelek, przykładowo Dom pomocy społecznej, a następnie kliknąć go w przycisk + ZOBACZ WIĘCEJ (patrz: Rysunek 6).

#### Formy wsparcia

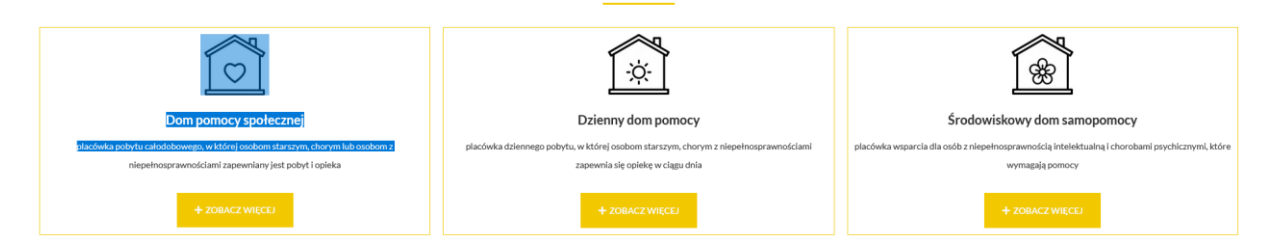

Rysunek 6: Kafelki trzech FORMY WSPARCIA przedstawiające Dom pomocy społecznej, Dzienny dom pomocy, Środowiskowy dom samopomocy w układzie kolumnowym na podstronie portalu.

#### PREZENTACJA I OPIS KAFELKA FORMY WSPARCIA.

Każda FORMA WSPARCIA oznaczona jest piktogramem. Posiada ona krótki opis, będący

zaproszeniem do zapoznawania się z jej pełnym opisem.

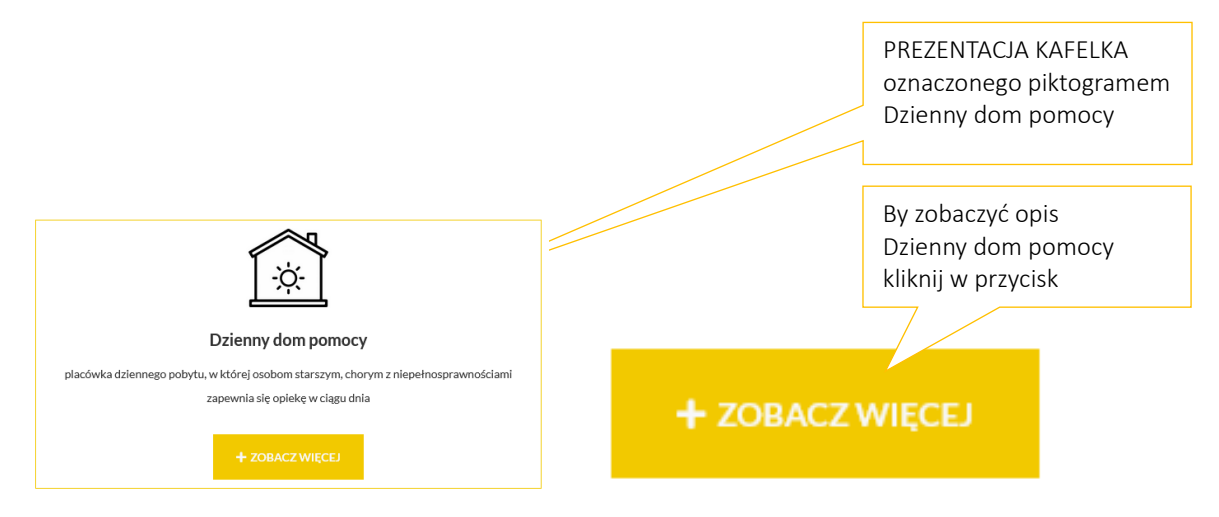

Rysunek 6: Prezentacja kafelka FORMY WSPARCIA Dzienny dom pomocy z jego opisem obsługi.

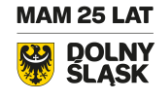

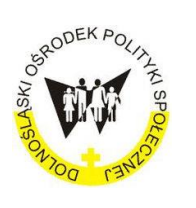

[Dolnośląska](http://www.dmws.pl/) Mapa Wsparcia Społecznego

Po otwarciu się kafelka Dzienny dom pomocy ukaże się jego opis. Opis zawiera informację, w której znaleźć można odpowiedzi na pytania:

Co to jest za forma wsparcia?

Kto i kiedy może z niej skorzystać?

W jaki sposób można ją otrzymać?

Gdzie i w jakich przepisach prawa jest uregulowana?

Jak szybko można ją zobaczyć na Mapie?

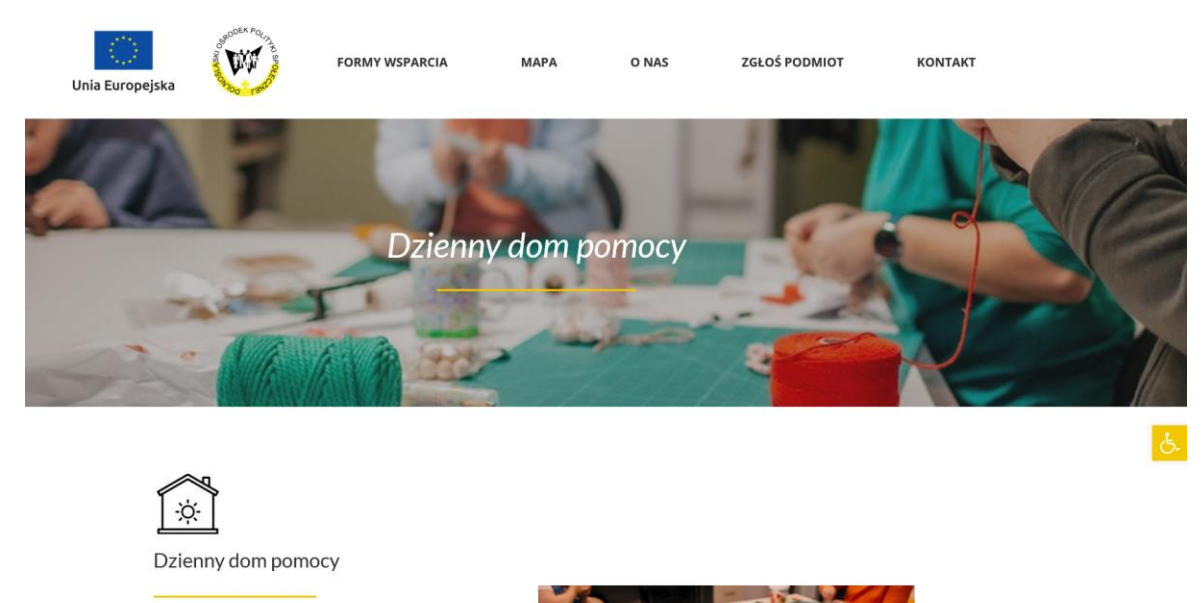

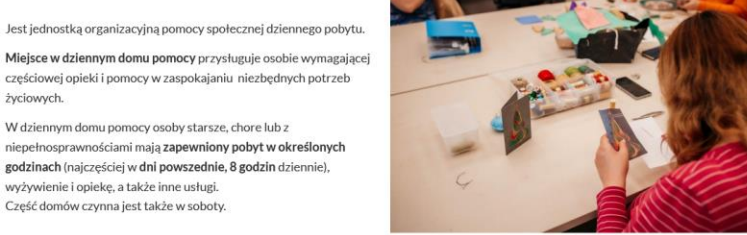

mi w Domu Seniora w Ścinawie - fot. DOPS. Zajęcia plastyczne z osobami starszymi w Dom<br>autorka Kalina Żaczek, Fundacja Ładne Historie.

 $11$ 

Rysunek 7: Prezentacja opisu FORMY WSPARCIA Dzienny dom pomocy

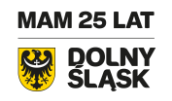

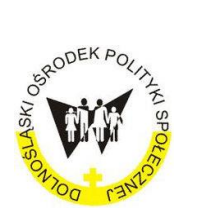

#### [Dolnośląska](http://www.dmws.pl/) Mapa Wsparcia Społecznego

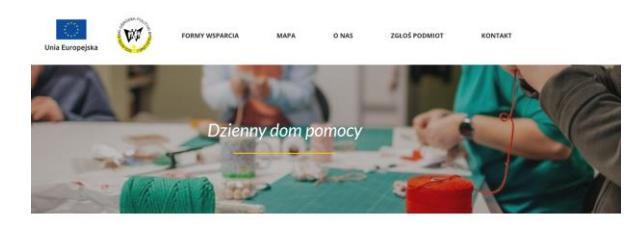

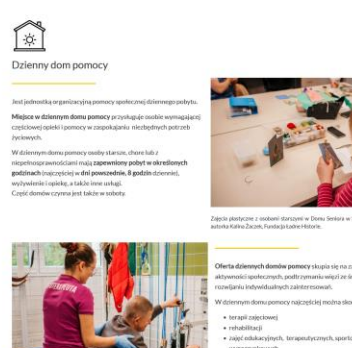

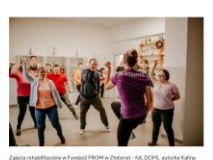

OPIS FORMY WSPARCIA

Co to jest za forma wsparcia?

Kto i kiedy może z niej skorzystać?

W jaki sposób można ją otrzymać?

Gdzie i w jakich przepisach prawa jest uregulowana?

Jak szybko można ją zobaczyć na Mapie?

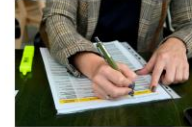

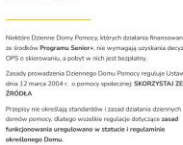

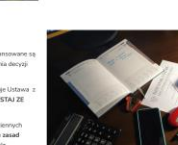

**DOLNY** 

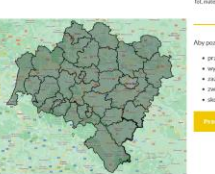

 $s =$ 

Unia Europejska

Rysunek 8 : Podstrona prezentuje opis FORMY WSPARCIA o nazwie: Dzienny dom pomocy.

 $\dot{\mathbf{6}}$ 

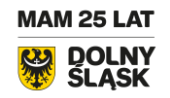

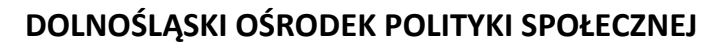

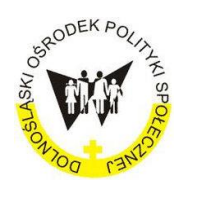

[Dolnośląska](http://www.dmws.pl/) Mapa Wsparcia Społecznego

# II. MAPA – opis działania i poruszania się po niej

## DOSTĘPNOŚĆ KOMUNIKACYJNA DLA UŻYTKOWNIKA

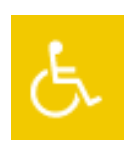

Po wejściu na portal, po prawej stronie zamieszczony jest piktogram. Przedstawia on osobę na wózku inwalidzkim. Za jego pomocą otwieramy listę dzięki, której wyraźniej widzimy obrazy i teksty na portalu.

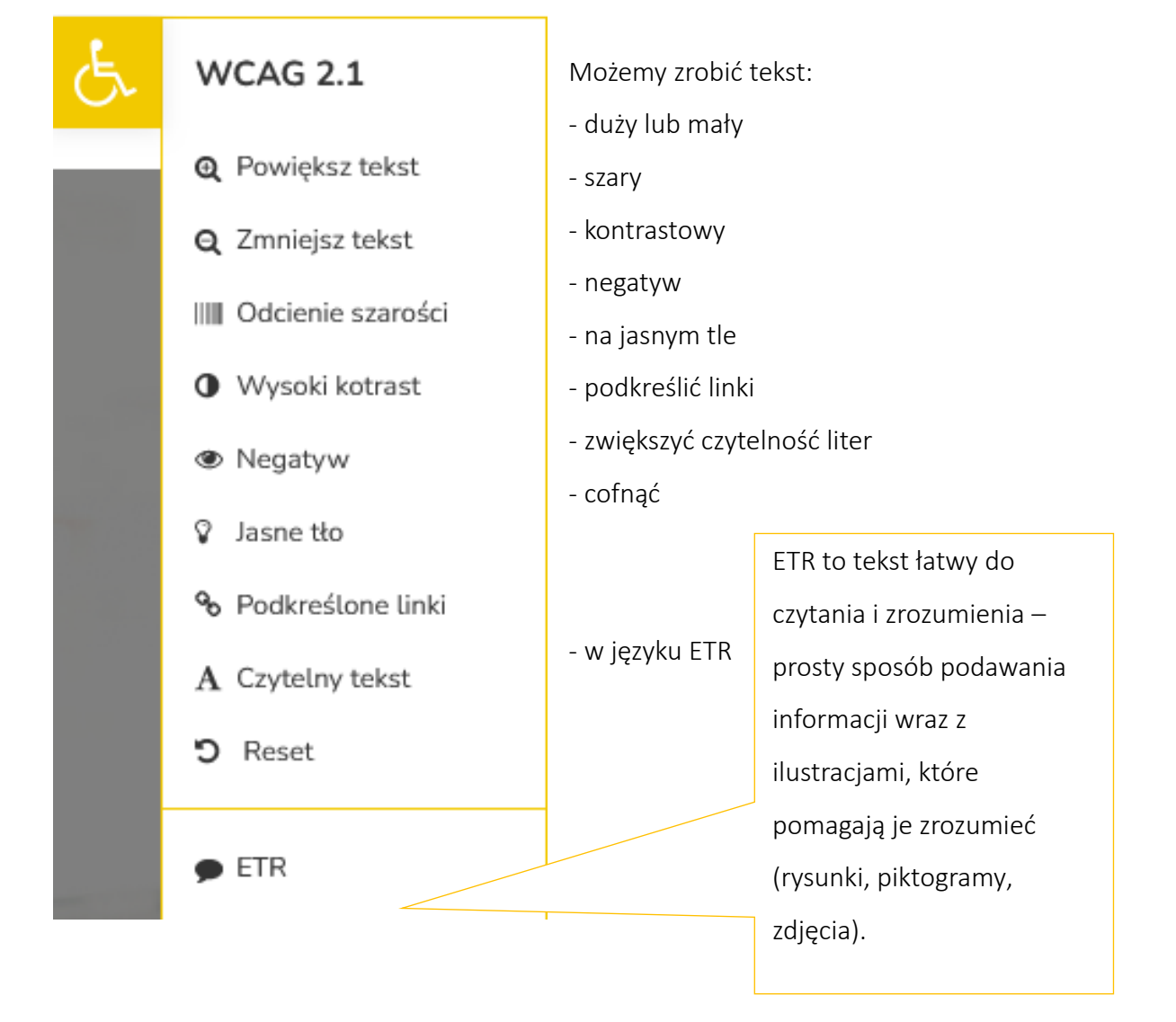

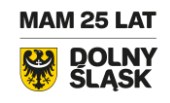

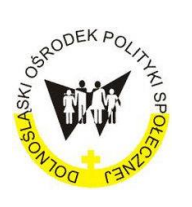

[Dolnośląska](http://www.dmws.pl/) Mapa Wsparcia Społecznego

## WEJŚCIE na INTERAKTYWNĄ MAPĘ <https://dmws.pl/mapa/>

Aby, wejść na **INTERAKTYWNĄ MAPĘ** należy na STRONIE GŁÓWNEJ w MENU wybrać MAPĘ (patrz: Rysunek 9).

Na podstronie MAPA ukaże się komunikat Znajdź formę wsparcia w swoim powiecie oraz obraz MAPY Dolnego Śląska. Mapa prezentuje terytorialny podział Dolnego Śląska. Jest on podzielny na powiaty i miasta na prawach powiatu. Granice między powiatami oznaczone są czarnym konturem.

#### Wejście na POWIAT lub MIASTO NA PRAWACH POWIATU

Na każdy powiat i miasto na prawach powiatu można wejść na 2 sposoby.

Sposób 1, to użycie przycisku Lista powiatów, który znajduje się po lewej stronie na górze mapy. Po najechaniu kursorem na listę powiatów, jej zwartość otwiera się i prezentuje do wyboru w układzie alfabetycznym dolnośląskie powiaty i miasta na prawie powiatu (patrz: Rysunek 9).

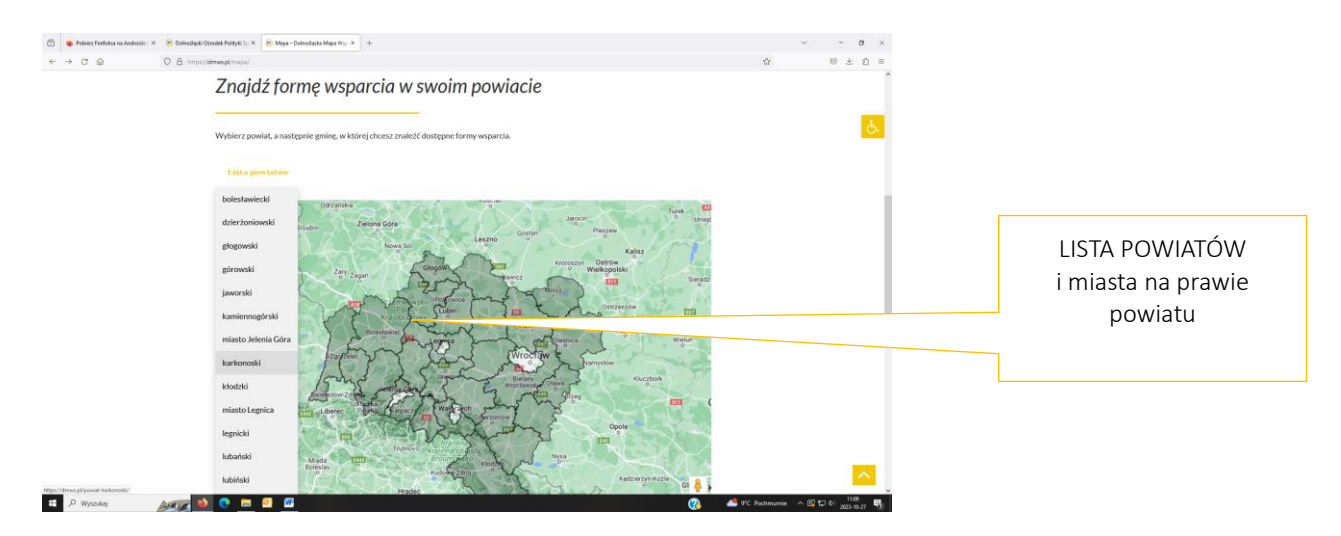

Rysunek 9: Podstrona prezentuje mapę Dolnego Śląska.

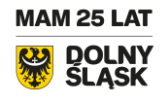

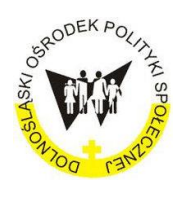

[Dolnośląska](http://www.dmws.pl/) Mapa Wsparcia Społecznego

Sposób 2. Każda mapa powiatu jest interaktywna. By wybrać konkretny powiat należy za pomocą kursora najechać na jego obszar. Przykładowo jest to powiat karkonoski. Po kliknięciu na jego obszar otworzy się MAPA powiatu karkonoskiego. Po otwarciu mapy zobaczymy karkonoskie gminy. Obszary gmin są interaktywne. Sposób wejścia na wybraną gminę podajemy poniżej.

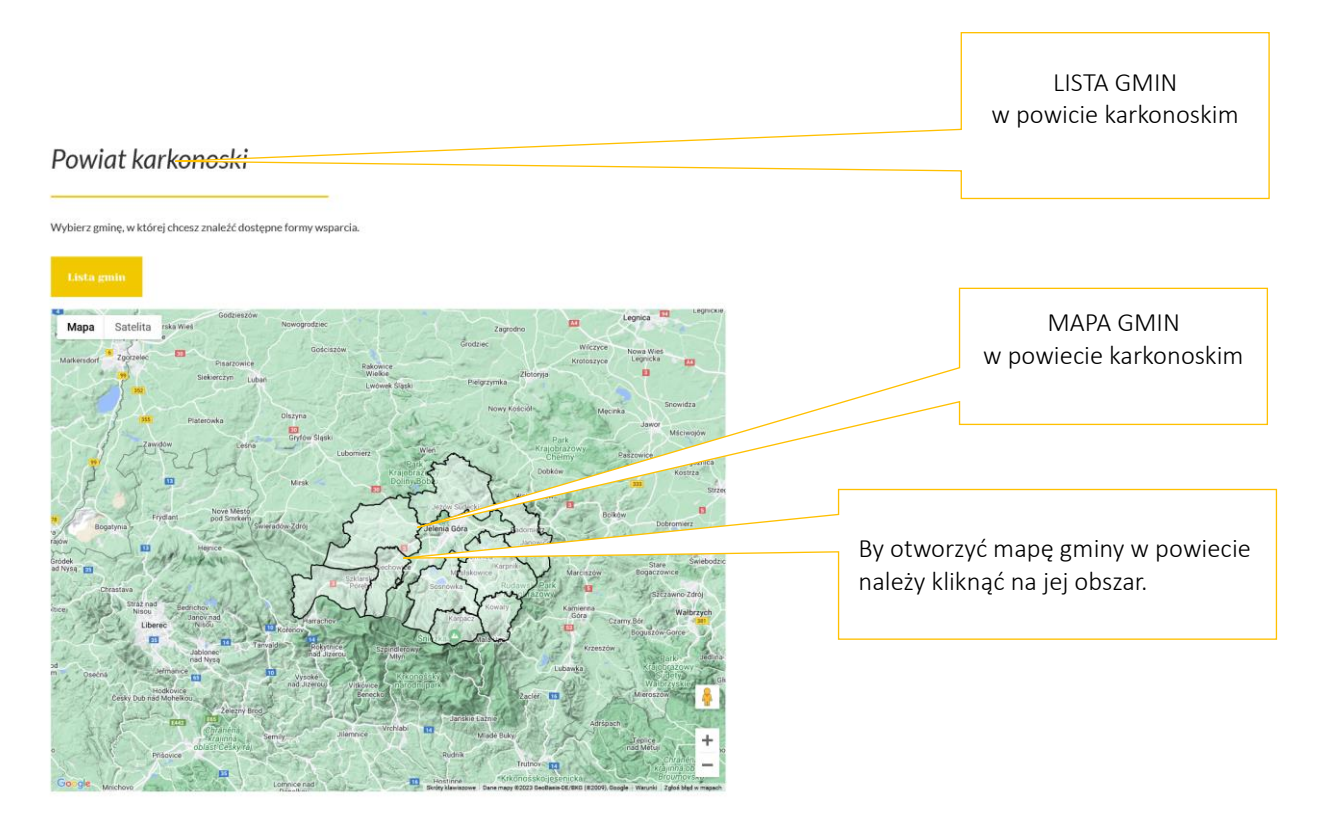

Rysunek 9: Podstrona prezentuje mapę powiatu karkonoskiego na Dolnym Śląsku.

Wejście na Gminę w powiecie.

Na każdą gminę w danym powiecie można wejść na 2 sposoby.

Sposób 1 z pozycji listy gmin, klikając na jej nazwę, przykładowo Kowary. Mapa Gminy Kowary otworzy się (patrz. Rysunek 10).

Sposób 2 bezpośrednio klikając na dany obszar gminy na mapie, przykładowo Gmina Kowary. Mapa Gminy Kowary otworzy się (patrz. Rysunek 11).

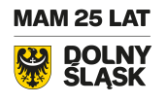

ul. Trzebnicka 42-44, 50-230 Wrocław tel. 883 90 89 09 dmws@dops.wroc.pl [www.dmws.pl](http://www.dmws.pl/)

15

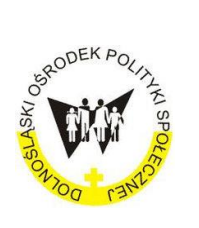

[Dolnośląska](http://www.dmws.pl/) Mapa Wsparcia Społecznego

Na otwartej poniżej Mapie Gminy Kowary zobaczymy dostępne na niej kolorowe lokalizatory. Są nimi oznaczone FORMY WSPARCIA w gminie.

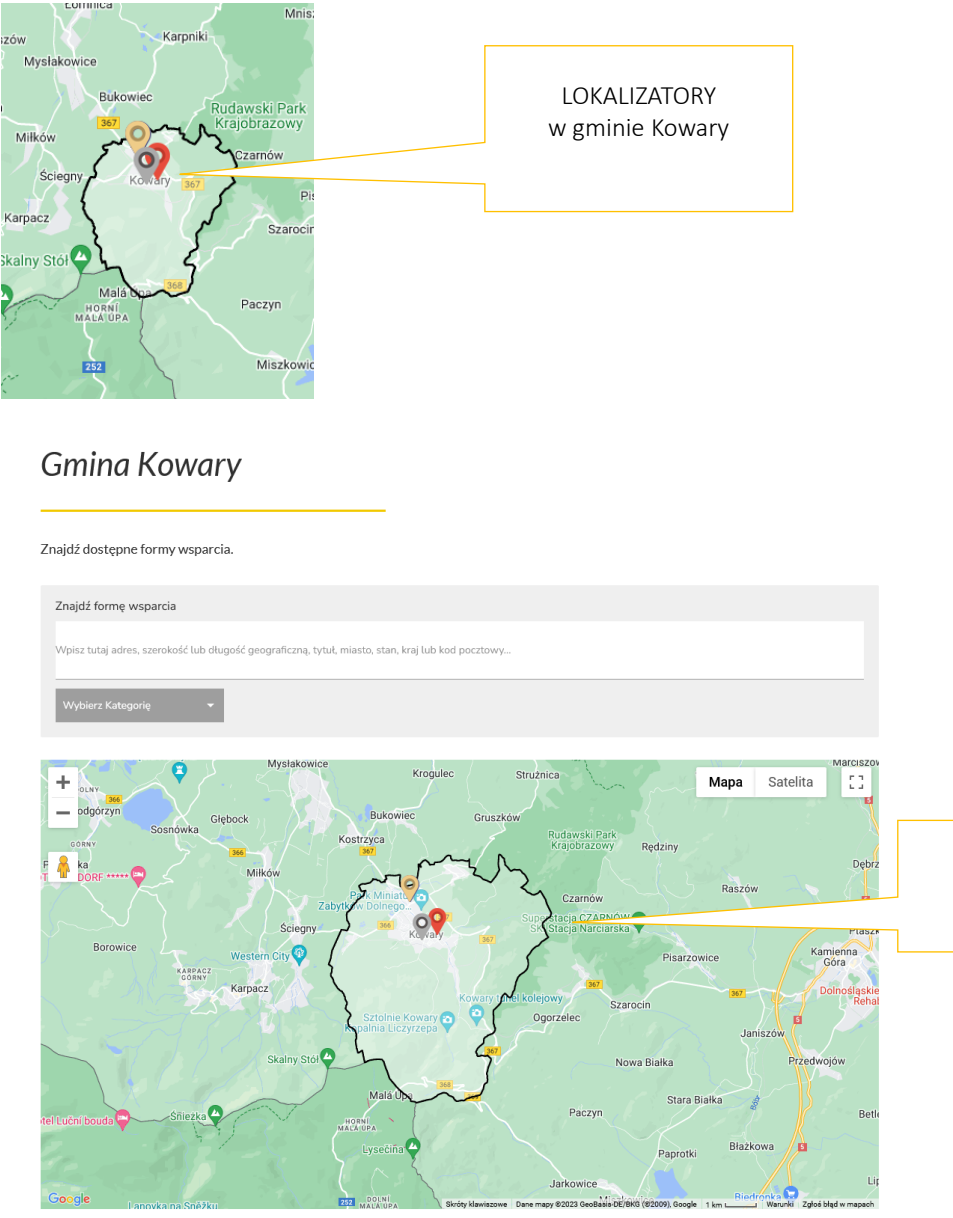

PREZENTACJA po jej otwarciu MAPY gminy kowary

Rysunek nr 11: Otwarta mapa Gminy Kowary.

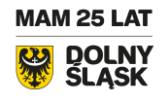

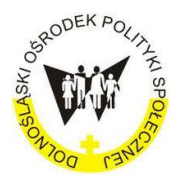

[Dolnośląska](http://www.dmws.pl/) Mapa Wsparcia Społecznego

Wyszukiwarka - Znajdź formę wsparcia.

Po wybraniu właściwej gminy w której szukamy pomocy, przykładowo gminy Kowary, po jej otwarciu ukaże się jej obszar. Oznaczony jest on czarnym konturem.

By zobczyć w gminie Kowary dostępne FORMY WSPARCIA należy skorzytać z Wyszukiwarki. Wyszukiwarka oznaczona jest komunkatem Znajdź formę wsparcia.

Z wyszukiwarki można skorzytać na 2 sposoby (patrz: Rysunek nr 12).

Sposób 1, to skorzytanie z AKTYWNEGO OKNA w które wpisujemy szukany podmiot:

- nazwę lub
- nazwę ulicy na której się znajduje lub
- numer telefonu.

Po wpisaniu danych podmiotu wszukiwarka znajduje właściwą FORME WSPARCIA w gminie (patrz: Rysunek nr 14).

Sposób 2, to skorzystanie z katalogu WYBIERZ KATEGORIĘ (patrz: Rysunek 13). Po najechaniu kursorem na WYBIERZ KATEGORIĘ i otwarciu jej zawartości, widzimy wszystkie dostępne w gminie FORMY WSPARCIA. By dokonać wyboru konkretnej FORMY kursorem klikamy na tę wybraną. Po wybraniu zobaczymy na mapie tylko tą jedną wskazaną FORMĘ.

Przykład: Na mapie gminy Kowary wybraną FORMĄ WSPARCIA jest Dom pomocy społecznej. Po wybraniu Domu pomocy społecznej na mapie pojawią się tylko lokalizacje miejsc Domów pomocy społecznych, które znajdują się w gmine. Ich lokalizacje bedą oznaczone na mapie LOKALIZATOREM w kolorze czerwonym i WIZYTÓWKĄ. Więcej o działaniu LOKALIZATORA i WIZYTÓWKI w dalszej cześci instrukcji.

17

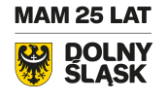

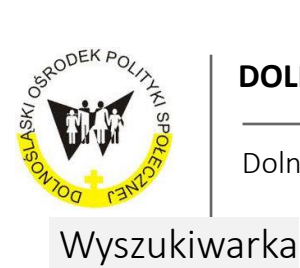

[Dolnośląska](http://www.dmws.pl/) Mapa Wsparcia Społecznego

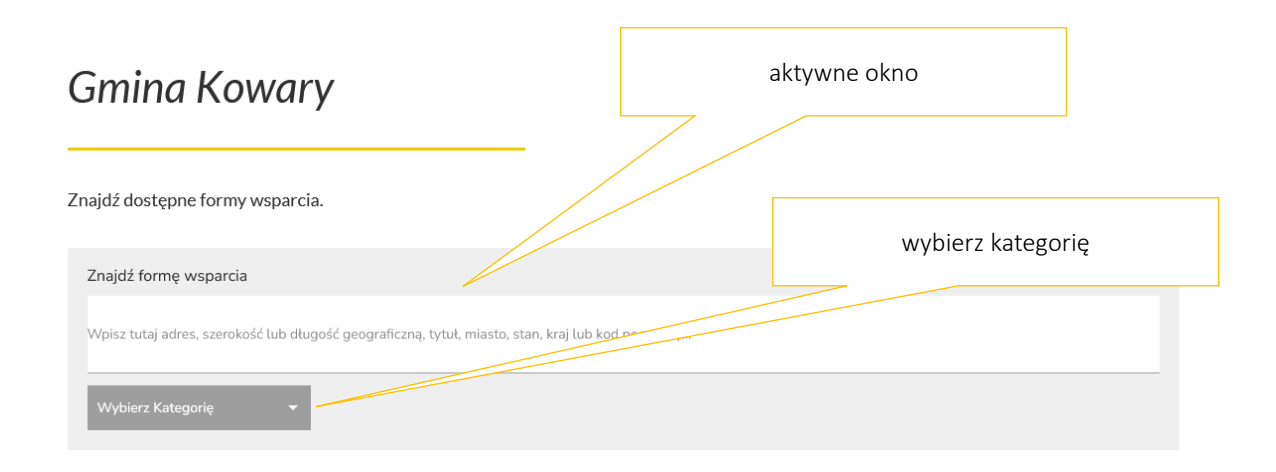

Rysunek 12: Wyszukiwarka FORMY WSPARCIA

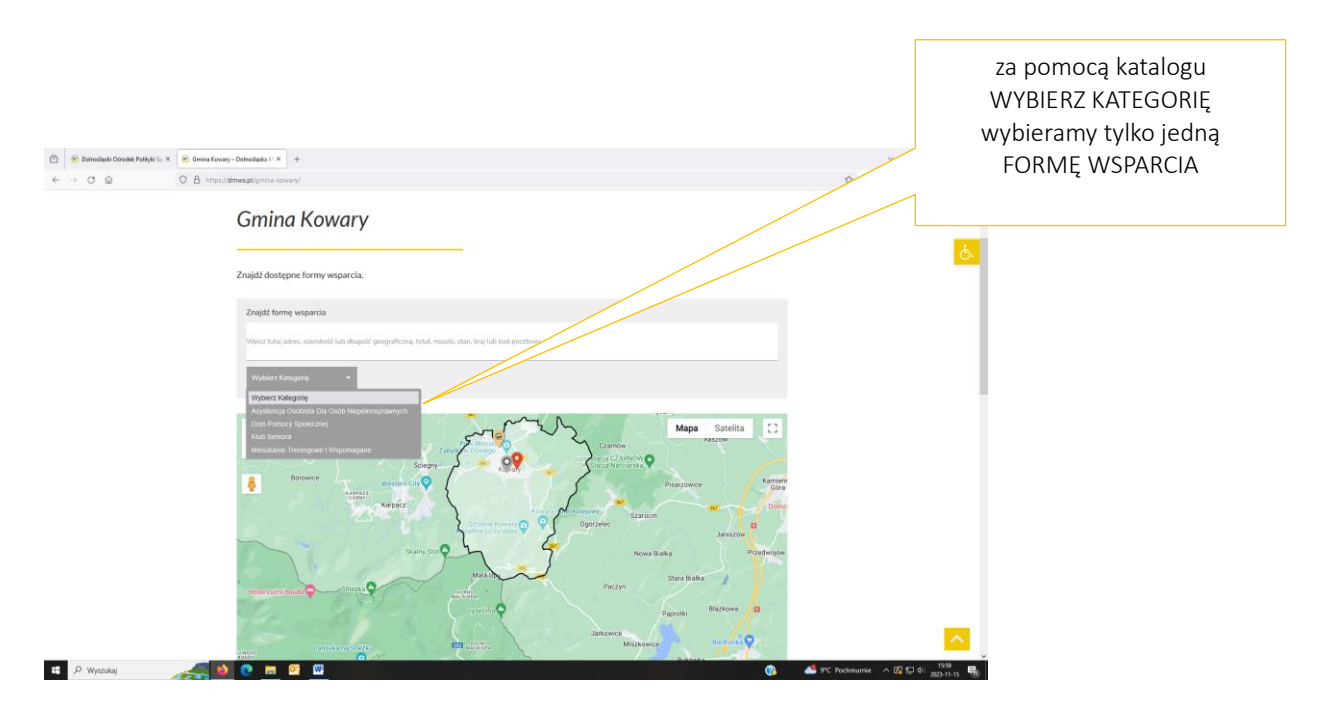

Rysunek 13: Pierwszy sposób wyszukiwania: Wybierz Kategorię

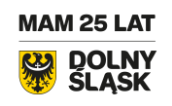

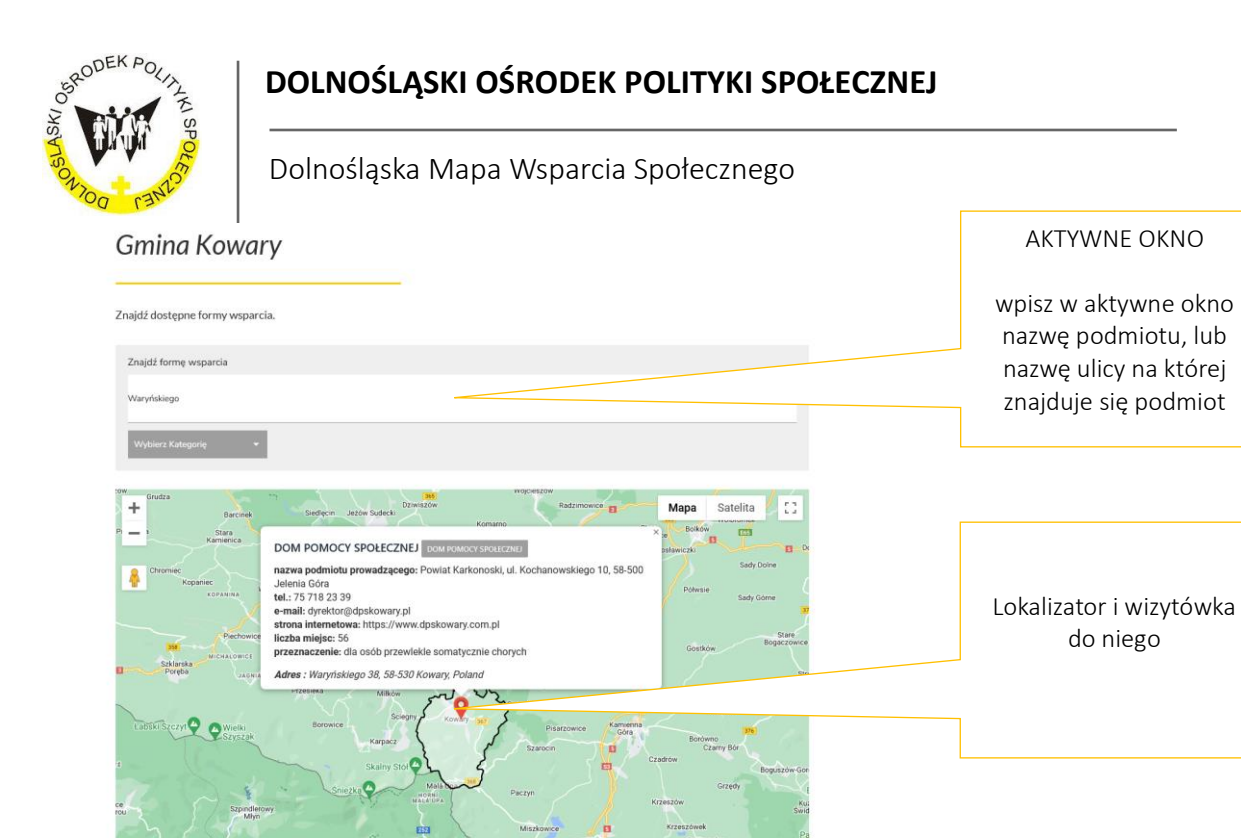

Dom Pomocy Społecznej 丽 dmiotu prowadzącec go 10, 58-500 tel.: 75 718 23 39 e-mail: dyrektor@dpskowary.pl strona internetowa: https://www.dpskowary.com.pl<br>liczba miejsc: 56 aczenie: dla osób przewlekle somatycznie cł

Rysunek 14: Pierwszy sposób: Aktywne okno wyszukiwarki

### Lokalizator i wizytówka

LOKALIZATOR służy do oznaczenia na Mapie gminy miejsca, gdzie można znaleźć poszukiwaną FORMĘ WSPARCIA i informację o podmiocie udzielającym wsparcia.

Do każdego rodzaju FORMY WSPARCIA przypisany jest jeden kolor lokalizatora. Kolory lokalizatorów dopasowanych do FORM WSPARCIA pokazuje poniższe zestawienie.

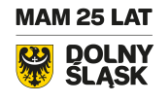

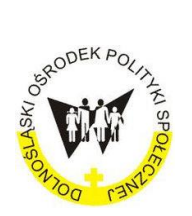

#### [Dolnośląska](http://www.dmws.pl/) Mapa Wsparcia Społecznego

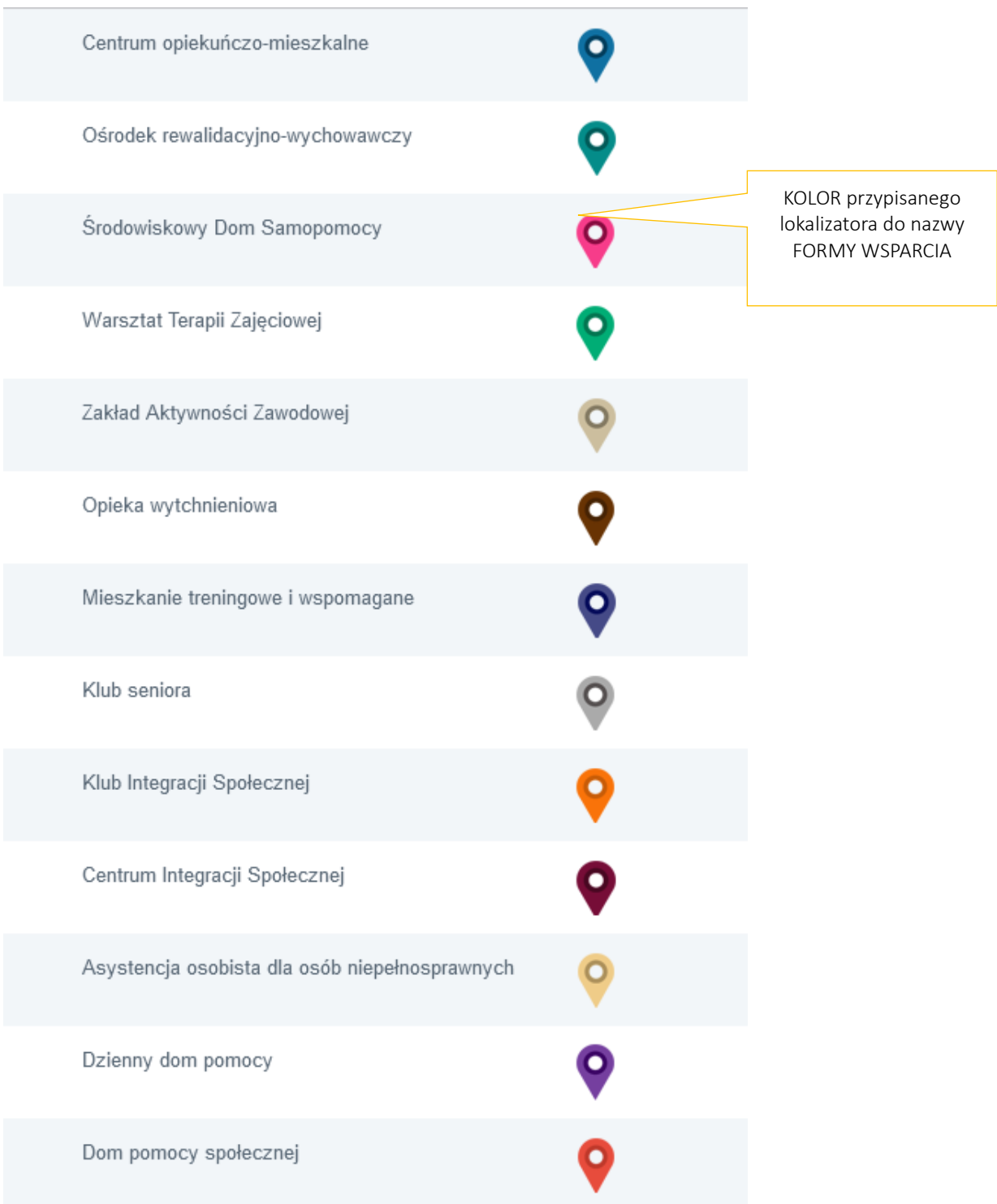

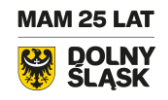

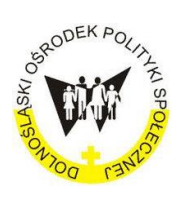

[Dolnośląska](http://www.dmws.pl/) Mapa Wsparcia Społecznego

#### Działanie lokalizatora

Jak wskazaliśmy wcześniej lokalziator dokładnie pokazuje na Mapie gminy miejsce, gdzie znajduje się pomiot realizujący poszukiwaną przez nas FORMĘ WSPARCIA. By odnaleźć ją na mapie należy to zrobić za pomocą wyszukiwarki:

#### - Wybierz kategorię lub

#### - poprzez wpis w Aktywne okno

Po wyborze pokażą się na Mapie gminy lokalizatory FORM WSPARCIA dostępne w gminie.

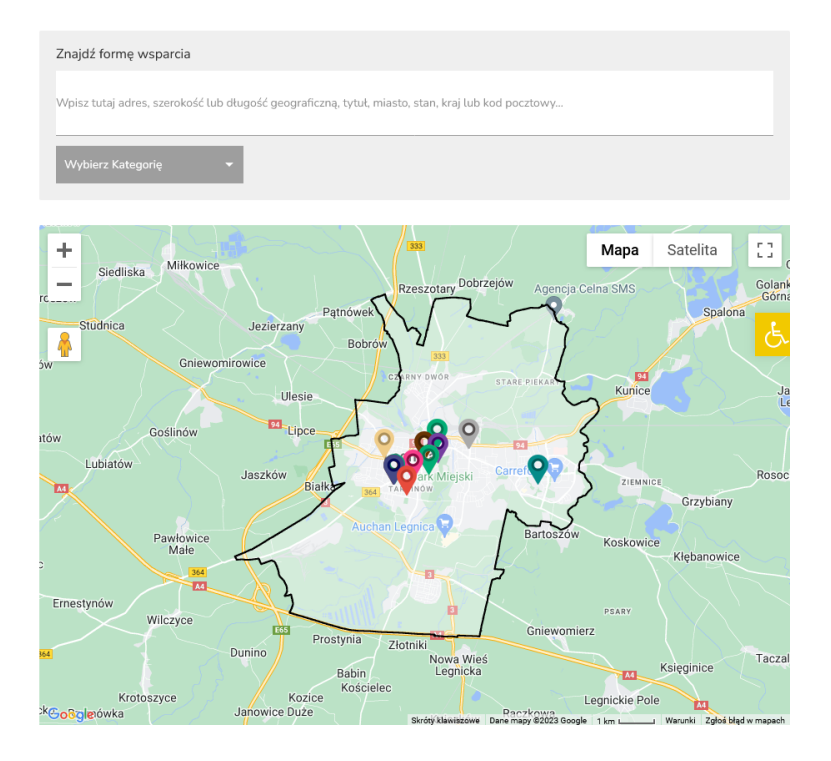

Jeśli chcemy zaś zobaczyć lokalizację jednej FORMY WSPARCIA na wybranej przez nas Mapie gminy, przykładowo Domu pomocy społecznej, to należy zaznaczyć w Wyszukiwarce: Wybierz kategorię - Dom pomocy społecznej. Na Mapie gminy pokażą się lokalizatory Domów pomocy społecznej (patrz: Rysunek nr 15).

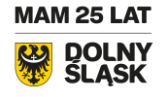

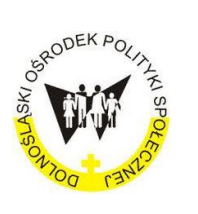

[Dolnośląska](http://www.dmws.pl/) Mapa Wsparcia Społecznego

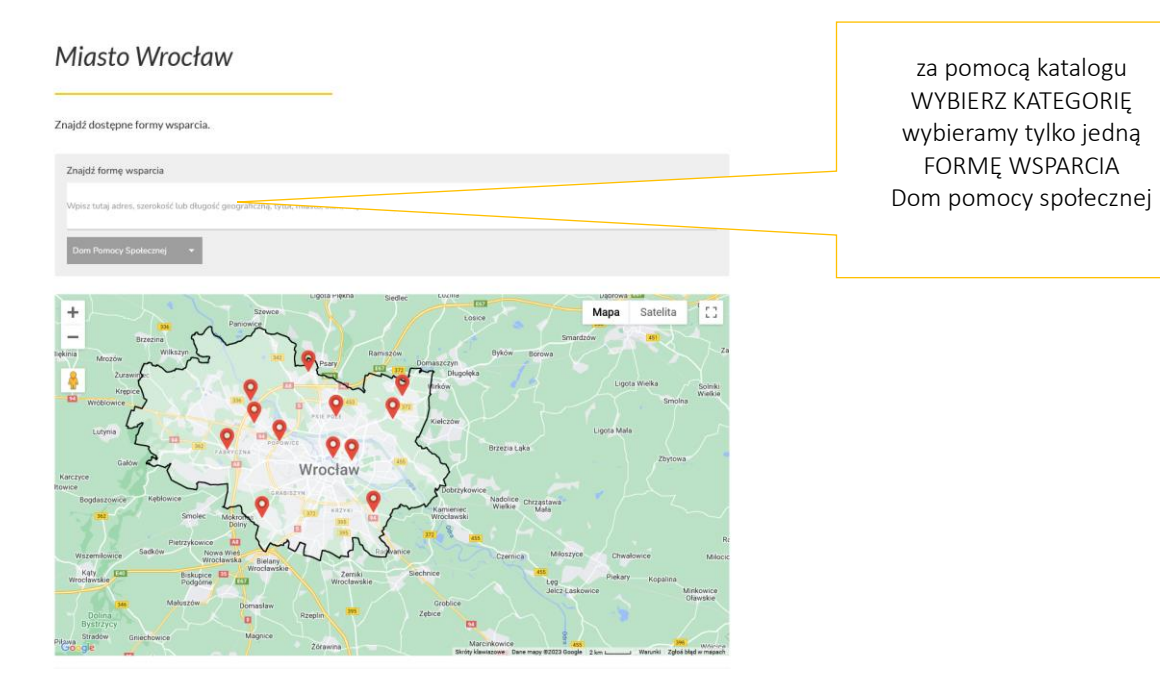

Rysunek 15: Prezentacja FORM WSPARCIA Dom pomocy społecznej w gminie Wrocław, wybranych za pomocą wyszukwiarki.

Z większą dokładnością możemy zobaczyć na mapie lokalizację Domu pomocy społecznej, po powiększeniu obszaru terytorium gimny (patrz: Rysunek nr16 ) w obrębie wybranego lokalizatora Domu pomocy społecznej na Mapie.

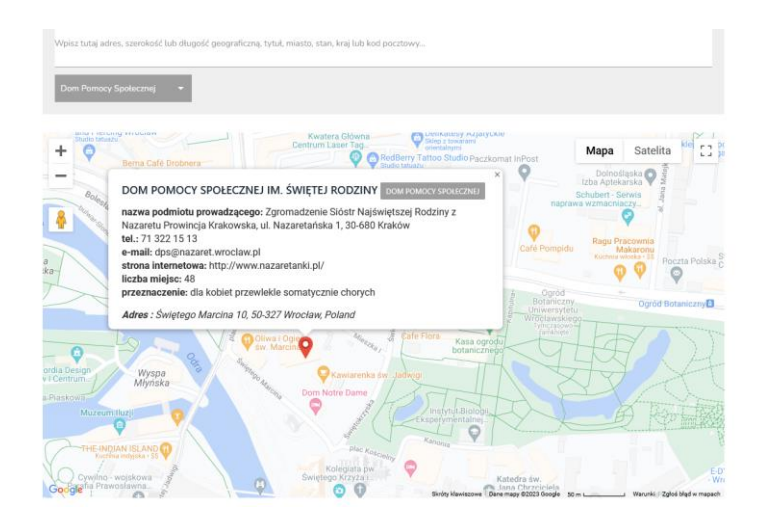

Rysunek 1: Powiększenie na mapie, by zobaczyć dokładnej miejsce lokalizacji Domu pomocy społecznej w gminie Wrocław.

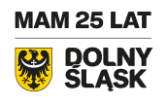

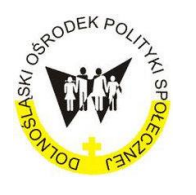

[Dolnośląska](http://www.dmws.pl/) Mapa Wsparcia Społecznego

### WIZYTÓWKA I JEJ OPIS

Po najechaniu kursorem na LOKALIZATOR pokaże się nad nim WIZYTÓWKA (patrz: Rysunek 17).

zawartość treści informacji na wizytówce

pojawiającej się nad lokalizatorem

Wizytówka przedstawia informację o FORMIE WSPARCIA (usłudze społecznej).

Na szczegółowy opis wizytówki składa się:

po lewej stronie wiztytówki:

- nazwa formy wsparcia
- nazwa podmiotu prowadzącego
- telefon
- e-mail
- strona internetowa
- **·** liczba miejsc
- adres podmiotu udzielającego prezentowną formę wsparcie/usługę społeczną.

po prawej stronie, na górze wizytówki,

na szarym tle podany jest nazwa formy wsparcia.

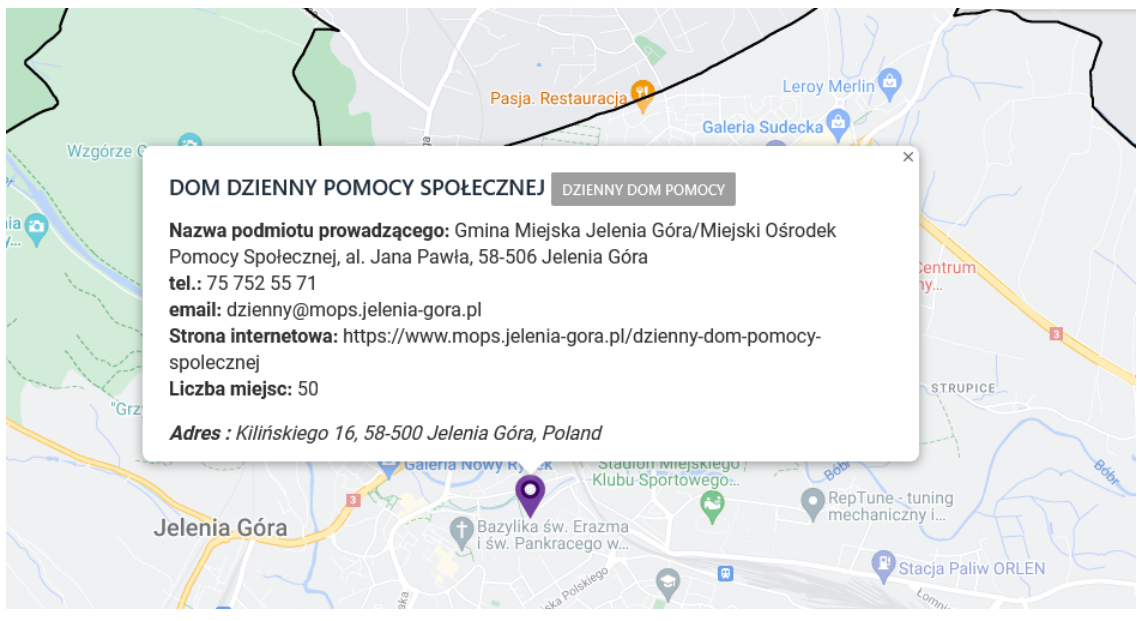

Rysunke 17: Prezentacja wizytówki na mapie gminy Jelenia Góra

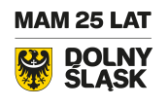

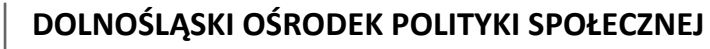

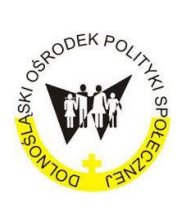

[Dolnośląska](http://www.dmws.pl/) Mapa Wsparcia Społecznego

Lista podmiotów z FORMAMI WSPARCIA w gminie pod mapą

Po wybraniu FORMY WSPARCIA z listy Wybierz Kategorię (patrz: Rysunek 18), pod Mapą miasta Jelenia Góra ukażą się wszystkie rodzaje podmiotów udzielających wsparcie w Jeleniej Górze.

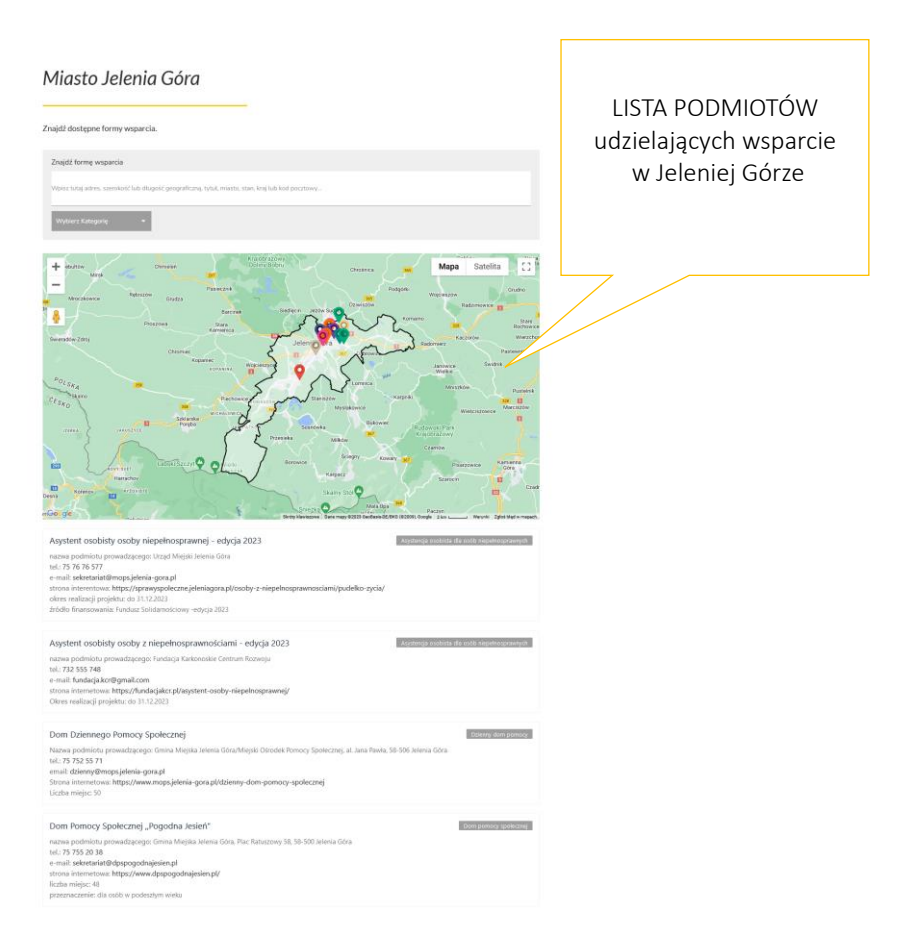

Rysunek 18: Lista podmiotów pod mapą miasta Jelenia Góra.

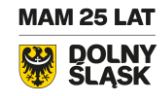

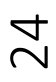

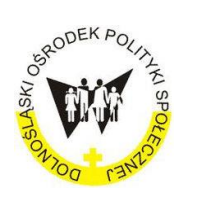

[Dolnośląska](http://www.dmws.pl/) Mapa Wsparcia Społecznego

#### Powiększenie i pomniejszenie Mapy.

Po wejściu na mapę, po lewej stronie znajduje się przycisk (+) i (-) i postać. Za ich pomocą można nawigować stroną: powiększyć ją, pomniejszyć lub zobaczyć rzeczywisty obraz miejsca (patrz: Rysunek nr 19).

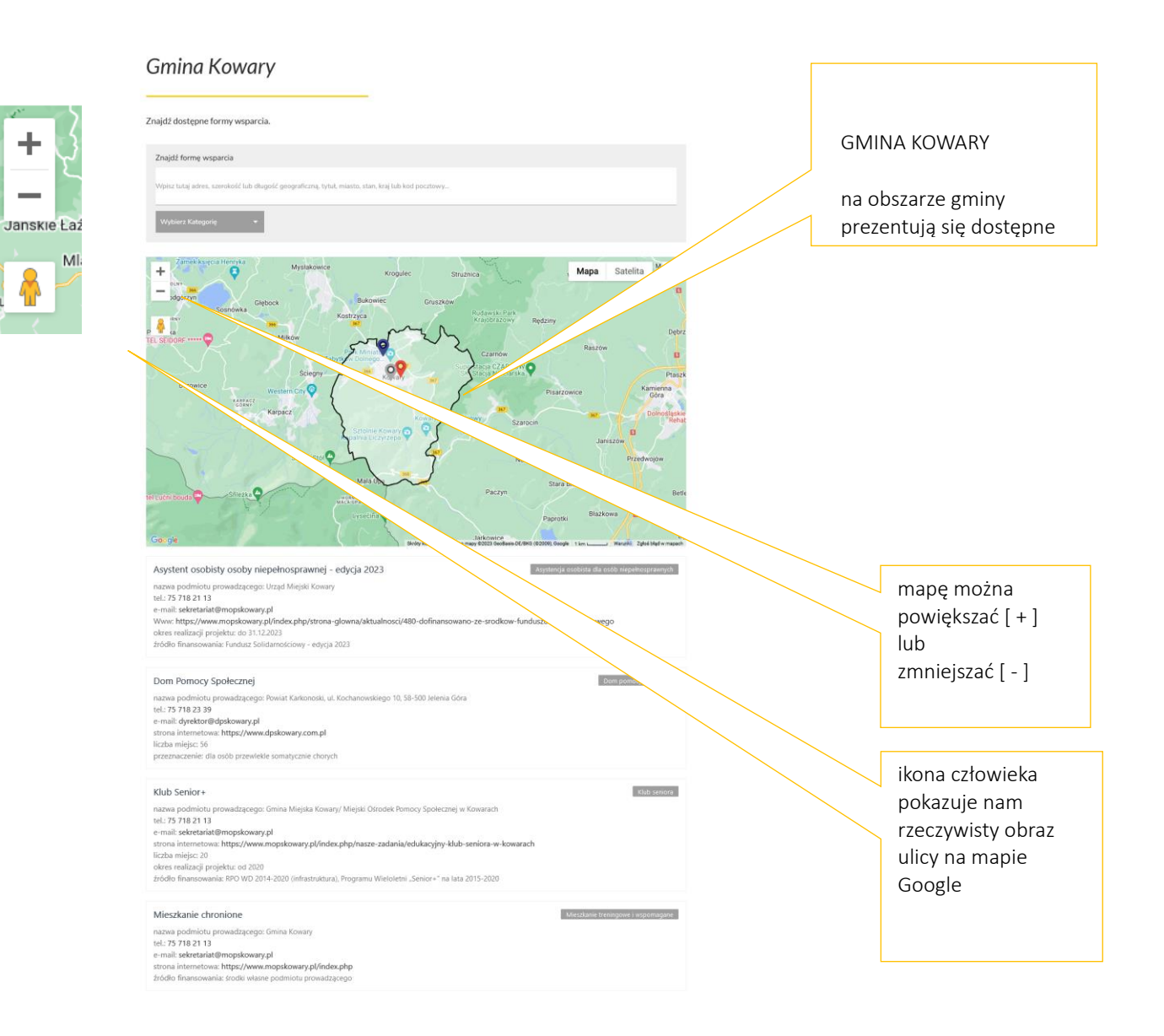

Rysunek 19: Prezentacja znaków nawigacyjnych na mapie.

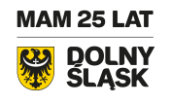

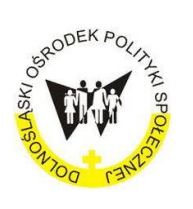

[Dolnośląska](http://www.dmws.pl/) Mapa Wsparcia Społecznego

Formy wsparcia na Mapie w obrębie gminy

Po otwarciu Mapy Gminy Szczytna, ukażą się wszystkie FORMY WSPARCIA dostępne dla mieszańców Gminy Szczytna. Oznaczone one będą lokalizatorami. I tak, na mapie Gminy Szczytna zobaczymy FORMY WSPARCIA o następujących zasięgach:

- 1. gminnym (np. w granicach Gminy Szczytna),
- 2. powiatowym (np. graniach powiatu/ów),
- 3. regionalnym (np. w granicach Dolnego Śląska).

Mieszkaniec Gminy Szczytna będzie mógł zobaczyć FORMY WSPARCIA zarówno te, które są w gminie w której mieszka, jak i te które są poza terenem jego zamieszkania, czyli w powiecie/ach lub regionie najbliższym jego zamieszkania.

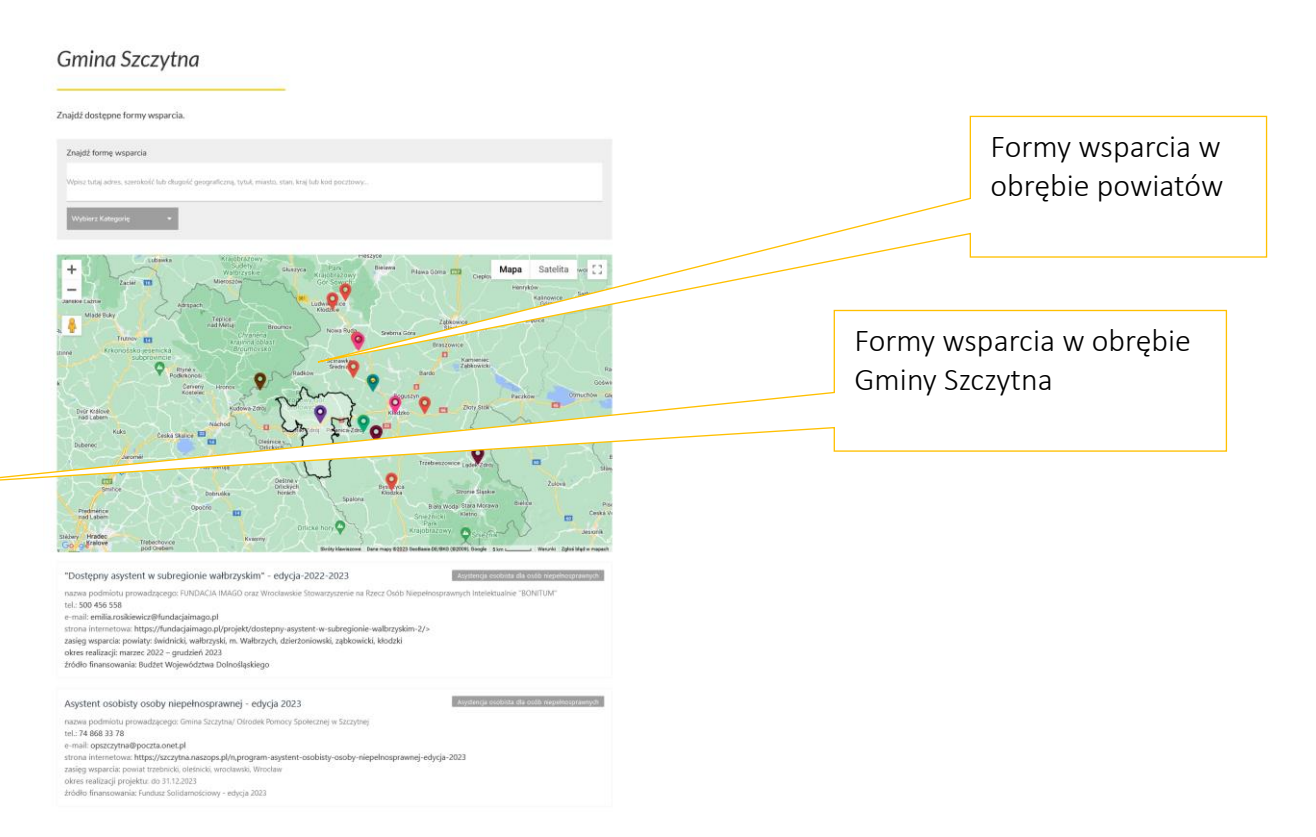

Rysunek 20: Prezentacja FORM WSPARCIA w obrębie gminy.

**MAM 25 LAT DOLN'** SI ASK

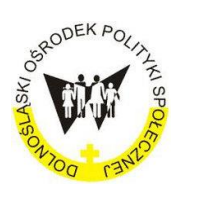

[Dolnośląska](http://www.dmws.pl/) Mapa Wsparcia Społecznego

#### III . O nas

Podstrona O nas opisuje: Kim jesteśmy ? Do kogo kierujemy portal? Co warto wiedzieć o portalu? Dlaczego stworzyliśmy portal. O idei i celu funkcjonowania portalu.

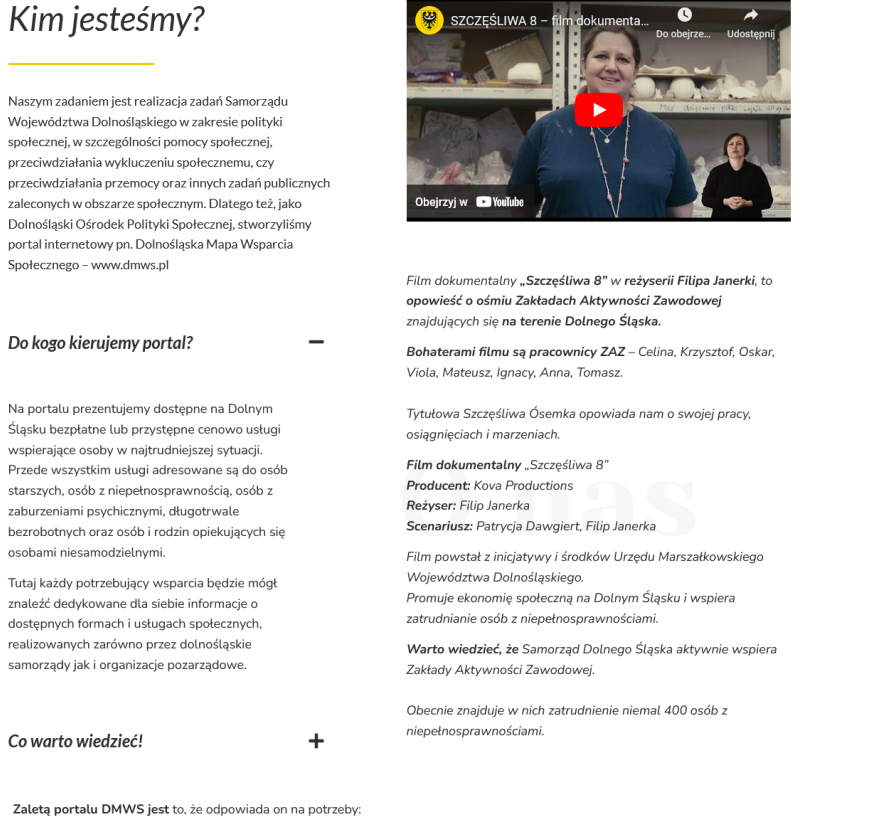

27

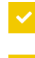

mieszkańców Dolnego Śląska, którzy mogą tu uzyskać ważne dla siebie informacje o świadczonych formach wsparcia i usługach społecznych w miejscu swojego zamieszkania lub jak najbliższym otoczeniu,

dolnośląskich samorządów, podmiotów publicznych, niepublicznych i organizacji pozarządowych, które świadczą wsparcie na rzecz potrzebujących i tu mogą zaprezentować swoją ofertę,

Portal DMWS w prosty i dostępny sposób pomoże Wam pozyskać informacje na temat dostępnych form wsparcia Portal podzielony jest na dwie części:

informacyjną – opis poszczególnych form wsparcia (usług wspierających oraz instytucji) wraz z odniesieniem do ich bezpośrednich stron internetowych oraz

interaktywną – mapę Dolnego Śląska pozwalającą na wyszukiwanie poszczególnych typów wsparcia w poszczególnych gminach i powiatach.

Warto wiedzieć, że korzystanie z informacji na naszym portalu jest bezpłatne.

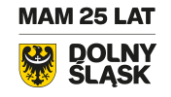

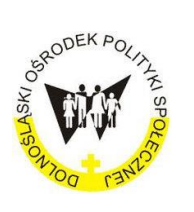

[Dolnośląska](http://www.dmws.pl/) Mapa Wsparcia Społecznego

## IV. Zgłoś podmiot [Formularz]

#### [https://dmws.pl/zglos](https://dmws.pl/zglos-podmiot/)-podmiot/

Za pomocą podstrony Zgłoś podmiot Zgłaszający: instytucja lub organizacja może zgłosić nowy podmiot realizujący FORMĘ WSPARCIA. Może on też dokonać korekty danych. I tak:

po dokonaniu przez Zgłaszającego wpisu - Nowy podmiot zostanie:

- dodany do interaktywnej bazy,
- otrzyma wizytówkę i lokalizator, który naniesiony będzie na interaktywną mapę.

po dokonaniu przez Zgłaszającego korekty wpisu w danych pomiotu w jego dane zostaną uaktualnione w:

- interaktywnej bazie portalu
- wizytówce i lokalizacji na interaktywnej mapie.

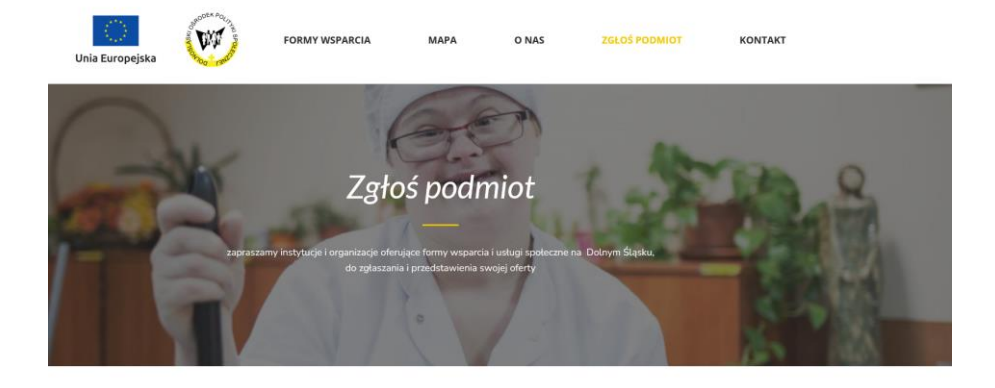

#### Zgłoś podmiot

```
ej formularza moż
                     szczonego poniżej formularza możesz dokonać zgłoszenia lub dokonać<br>owo usługi na rzecz osób wymagających wsparcia w codziennym funkcj
                                                                                                   ć korekty danych pod
               .<br>ści prowadzimy rejestr usług dla seniorów, osób z niepełnosprawnościami, rodzin i dzieci (zwłaszcza rodzin i i
  ób w kryzysie bezdomności. Nie rejestrujemy realizujących usługi komercyjne.
   .<br>zentowane usługi finansowane są ze środków samorządów lokalnych, budżetu państwa, programów i funduszy kraj
Solidarnościowego lub PFRON).
.<br>Prosimy o nodawanie rzetelnych, sprawdzonych informacji.
obowiazkowe nola do worowadzenia
```
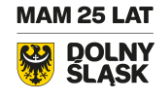

ul. Trzebnicka 42-44, 50-230 Wrocław tel. 883 90 89 09 dmws@dops.wroc.pl [www.dmws.pl](http://www.dmws.pl/)

28<br>2

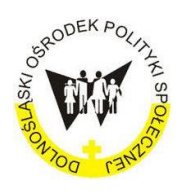

[Dolnośląska](http://www.dmws.pl/) Mapa Wsparcia Społecznego

# Kroki postępowania by wypełnić formularz

By wypełnić FORMULARZ należy wybrać z MENU GŁÓWNEGO podstronę Zgłoś podmiot. Po wybraniu podstrony otworzy się FORMULARZ. W formularzu będą aktywne pola służące do wpisu informacji. W aktywnych polach będą też wskazówki, co lub jak należy w nie wpisać.

Wypełniając formularz należy wykonać po kolei poniższe kroki.

#### Krok 1. Dokonaj wyboru typu wpisu

Wybierz TYP WPISU zgłoszenia poprzez wybór właściwej opcji z listy. Do wyboru są 2 opcje:

- 1. wpis nowego podmiotu na portal lub
- 2. korekta wpisu podmiotu już zamieszczonego na portalu

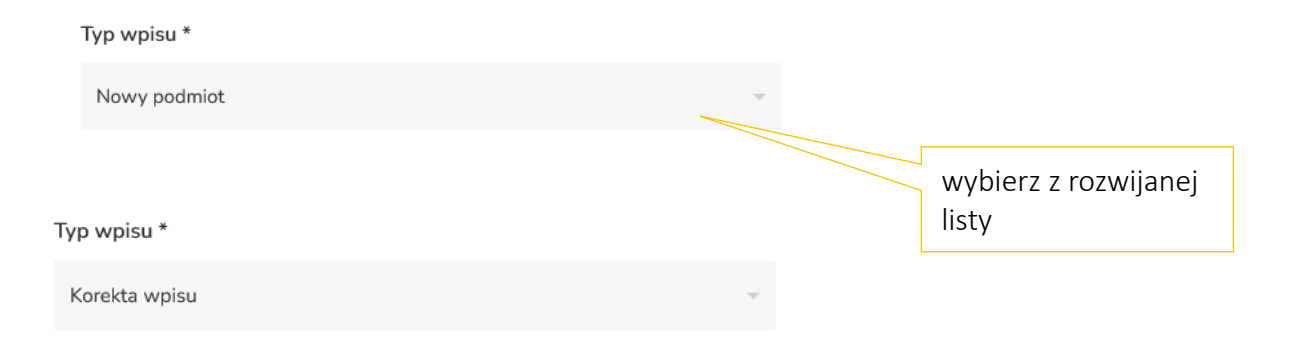

#### Krok 2: Wybierz nazwę wsparcia

Z rozwijanej listy w FORMULARZU wybieramy właściwą Nazwę wsparcia, przykładowo Dom pomocy społecznej. Oznaczmy ją kursorem i klikając na nią dokonujemy jej wyboru.

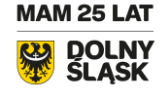

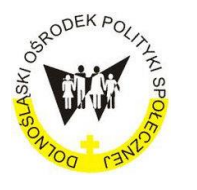

[Dolnośląska](http://www.dmws.pl/) Mapa Wsparcia Społecznego

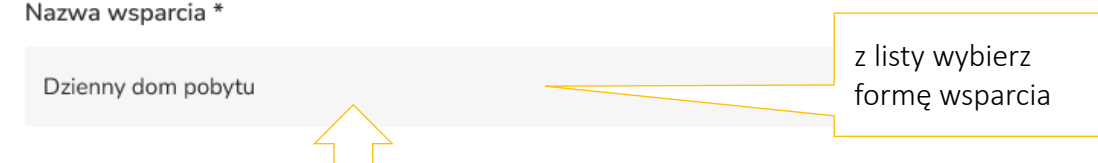

Do wyboru mamy Opcje w polu Nazwa wsparcia, takie jak:

- 1 opcja: Dom pomocy społecznej
- 2 opcja: Dzienny dom pomocy
- 3 opcja: Klub seniora
- 4 opcja: Opieka wytchnieniowa
- 5 opcja: Mieszkanie chronione i inne formy mieszkaniowe
- 6 opcja: Dom pomocy społecznej
- 7 opcja: Dzienny dom pomocy
- 8 opcja: Klub seniora
- 9 opcja: Klub integracji społecznej
- 10 opcja: Centra opiekuńczo-mieszkalne
- 11 opcja: Środowiskowy dom samopomocy
- 12 opcja: Ośrodek rewalidacyjno-wychowawczy
- 13 opcja: Centra integracji społecznej

Ważne: Jeśli pomiot realizuje więcej niż jedną FORMA WSPARCIA, przykładowo dwie: Dzienny dom pomocy i Opiekę wytchnieniową, to tą drugą formę wsparcia wpisujemy w aktywne pole formularza zwane: Wiadomości.

#### Krok 3 Wpisz nazwę podmiotu prowadzącego

W FORMULARZU wpisujemy Nazwę podmiotu prowadzącego. Tu podajemy nazwę i adres podmiotu, który prowadzi FORMĘ WSPARCIA.

wa podmiotu prowadzącego:

**MAM 25 LAT** 

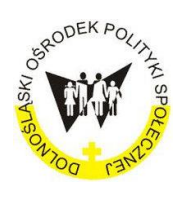

[Dolnośląska](http://www.dmws.pl/) Mapa Wsparcia Społecznego

Przykład 1: W polu NAZWA PODMIOTU PROWADZĄCEGO wpisujemy nazwę i adres podmiotu prowadzącego daną FORMĘ WSPARCIA. Zatem, jeśli Gmina Wałbrzych prowadzi Dzienny dom pomocy, to podajemy tu nazwę Urzędu Miasta Gminy Wałbrzych oraz jego adres: ulica i numer, kod i nazwę miejscowości.

Przykład 2. Gdy podmiotem prowadzącym zaś OPIEKĘ WYTCHNIENIOWĄ jest organizacja pozarządowa, to podajemy tu nazwę organizacji pozarządowej oraz jej adres: ulica, kod i nazwę miejscowości.

#### Krok 4 Wybierz zasięg działania

W polu Zasięg działania dokonujemy 1 wyboru z 3 opcji:

1 opcja: gmina

2 opcja: powiat

3 opcja: ponadlokalny (gdy FORMA WSPARCIA dotyczy kliku gmin, powiatów lub całego regionu dolnośląskiego.

Zasieg działania

Gmina

#### Krok 5 Uzupełni dane do kontaktu

W polu Dane kontaktowe wpisujemy informacje teleadresowe o podmiocie, który realizuje FORMĘ WSPRCIA (usługę społeczną). Aktywne pola podpowiadają, jak należy je wpisać.

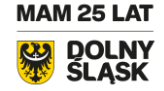

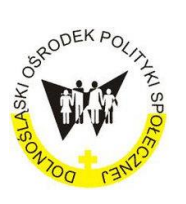

#### [Dolnośląska](http://www.dmws.pl/) Mapa Wsparcia Społecznego

#### Dane kontaktowe

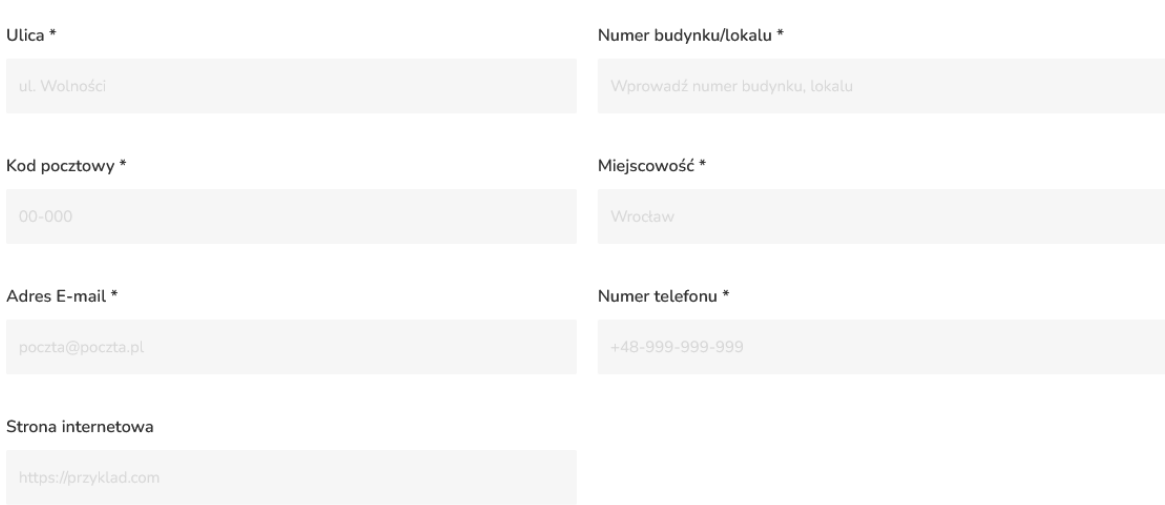

#### Krok 6 Podaj okres trwania FORMY WSPARCIA

W polu Okres realizacji danej FORMY WSPARCIA podajemy jej czas trwania od .... do ... .

#### Okres realizacji

Dotyczy działań finansowanych czasowo z różnych funduszy i programów

#### Krok 7 Źródło finasowania

W polu Źródło finasowania podajemy nazwę funduszu lub programu z którego FORMA WSPARCIA jest finansowana. Przykładowo: Fundusz Solidarności, Budżet Państwa, itd.

Źródło finansowania

#### Krok 8 Wiadomość

W polu Wiadomość podajemy nazwę funduszu lub programy z którego finansowana jest FORMA WSPARCIA. Przykładowo jest to: Fundusz Solidarności lub Budżet Państwa, środki własne, itd.

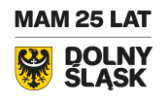

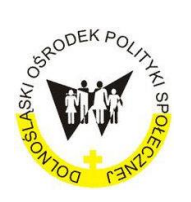

[Dolnośląska](http://www.dmws.pl/) Mapa Wsparcia Społecznego

W polu Wiadomości wpisujemy informacje, które chcemy przekazać. Przykładowo, można tu napisać o podmiocie prowadzący FORMĘ WSPARCIA więcej niż jedną, czyli kilka form. Można tu też zadać pytanie lub poprosić o pomoc przy wypełnieniu. Poinformować o zmianie w przyszłości, itd.

Wiadomość

W polu Oświadczenie odznaczamy kwadracik po za zapoznaniu się z treścią właściwego regulaminu.

#### Oświadczenie \*

Oświadczam, że zgłaszana placówka nie świadczy ww. usług komercyjnie.

Oświadczam, że zapoznałem się z Regulaminem serwisu.

Oświadczam, że zapoznałem się z Polityką prywatności.

Wyślij

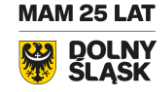

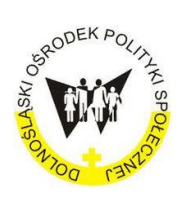

[Dolnośląska](http://www.dmws.pl/) Mapa Wsparcia Społecznego

# Przejdź do mapy

Na każdej stronie portalu, na samym dole jest możliwość przejścia do MAPY Dolnego Śląska za pomocą przycisku Przejdź do mapy.

PRZEJDŹ DO MAPY

Rysunek nr 10 : Przycisk – PRZEJDŹ DO MAPY

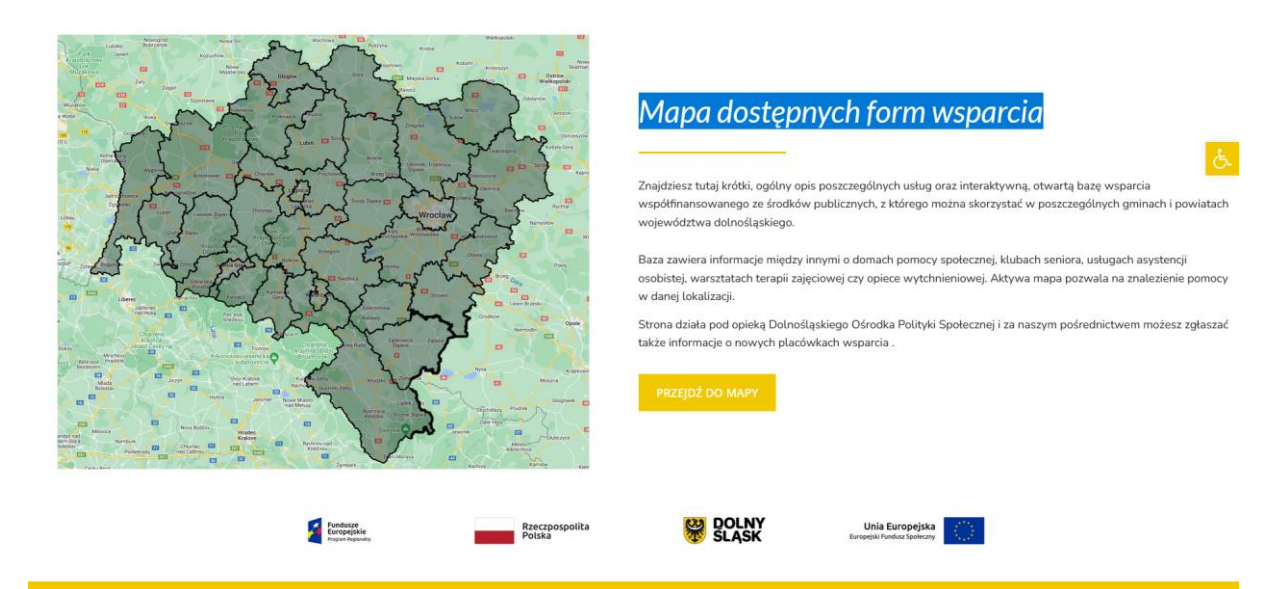

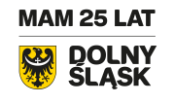

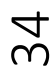

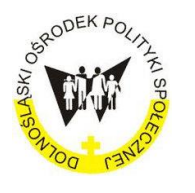

[Dolnośląska](http://www.dmws.pl/) Mapa Wsparcia Społecznego

#### V. Pomoc w obsłudze DMWS

Podstrona Kontakt zawiera dane teleadresowe do pracowników zespołu pracowników Ekonomii Społecznej Dolnośląskiego Ośrodka Polityki Społecznej.

#### Wsparcia udzielają:

Monika Marchewka, specjalista ds. ekonomii społecznej, tel. 883 90 89 09, e-mail: [m.marchewka@dops.wroc.pl](mailto:m.marchewka@dops.wroc.pl)

Lucyna Pachciarz, koordynator ds. ekonomii społecznej tel. 577 100 239, e-mail: [l.pachciarz@dops.wroc.pl](mailto:l.pachciarz@dops.wroc.pl)

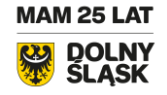